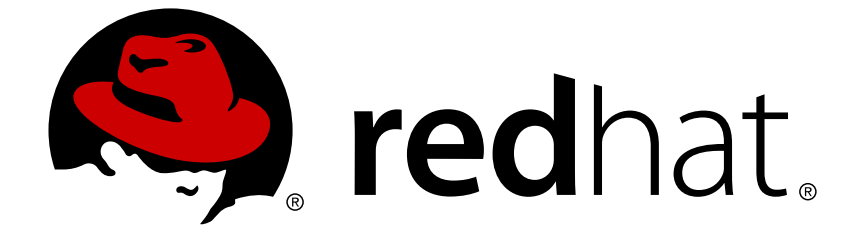

# **Red Hat JBoss Enterprise Application Platform 7.1**

# **Management CLI Guide**

For Use with Red Hat JBoss Enterprise Application Platform 7.1

Last Updated: 2018-10-11

For Use with Red Hat JBoss Enterprise Application Platform 7.1

# **Legal Notice**

Copyright © 2018 Red Hat, Inc.

The text of and illustrations in this document are licensed by Red Hat under a Creative Commons Attribution–Share Alike 3.0 Unported license ("CC-BY-SA"). An explanation of CC-BY-SA is available at

http://creativecommons.org/licenses/by-sa/3.0/

. In accordance with CC-BY-SA, if you distribute this document or an adaptation of it, you must provide the URL for the original version.

Red Hat, as the licensor of this document, waives the right to enforce, and agrees not to assert, Section 4d of CC-BY-SA to the fullest extent permitted by applicable law.

Red Hat, Red Hat Enterprise Linux, the Shadowman logo, JBoss, OpenShift, Fedora, the Infinity logo, and RHCE are trademarks of Red Hat, Inc., registered in the United States and other countries.

Linux ® is the registered trademark of Linus Torvalds in the United States and other countries.

Java ® is a registered trademark of Oracle and/or its affiliates.

XFS ® is a trademark of Silicon Graphics International Corp. or its subsidiaries in the United States and/or other countries.

MySQL ® is a registered trademark of MySQL AB in the United States, the European Union and other countries.

Node.js ® is an official trademark of Joyent. Red Hat Software Collections is not formally related to or endorsed by the official Joyent Node.js open source or commercial project.

The OpenStack ® Word Mark and OpenStack logo are either registered trademarks/service marks or trademarks/service marks of the OpenStack Foundation, in the United States and other countries and are used with the OpenStack Foundation's permission. We are not affiliated with, endorsed or sponsored by the OpenStack Foundation, or the OpenStack community.

All other trademarks are the property of their respective owners.

# **Abstract**

This guide provides information about how to to use the management CLI to administer Red Hat JBoss Enterprise Application Platform.

# **Table of Contents**

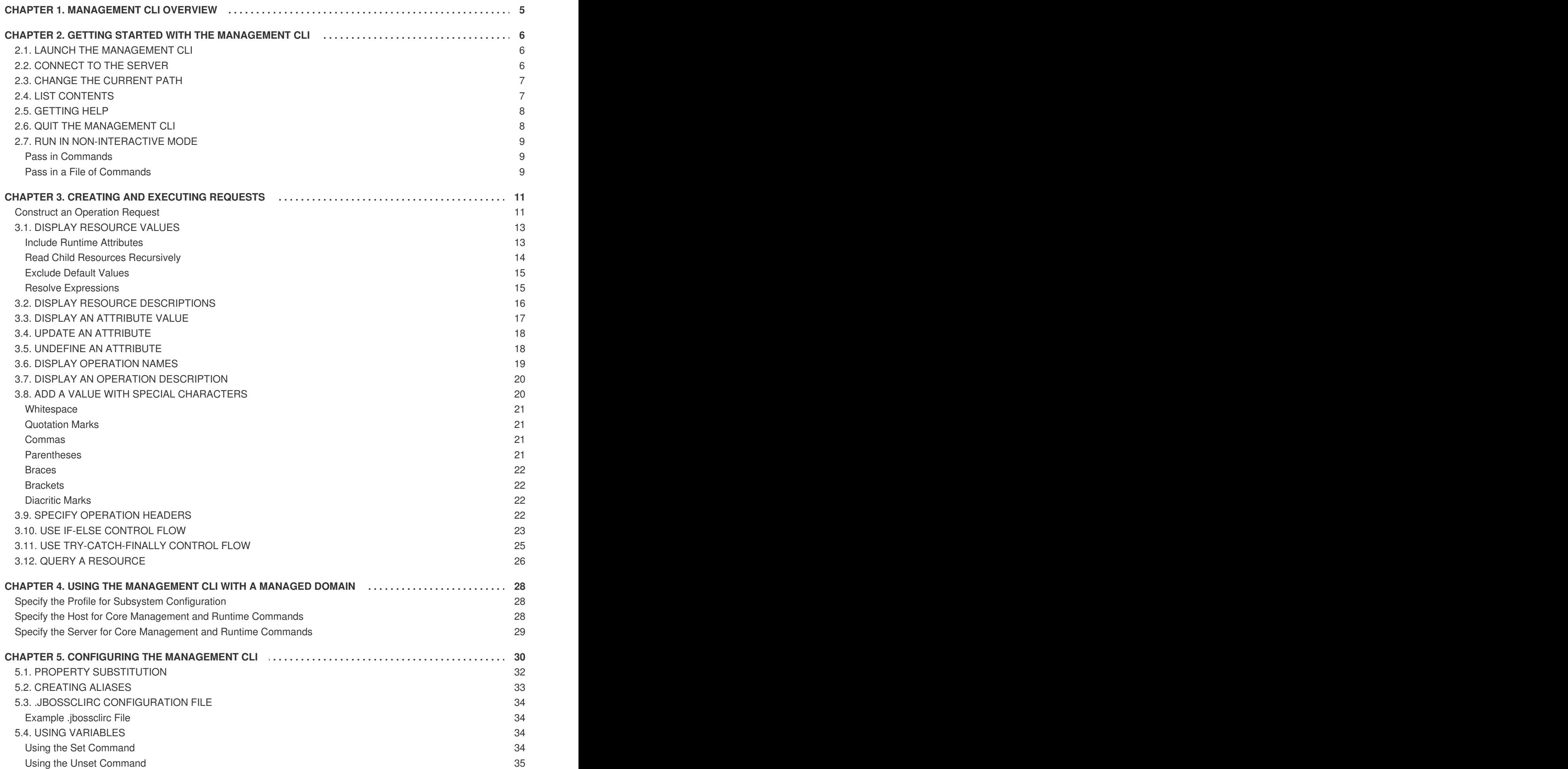

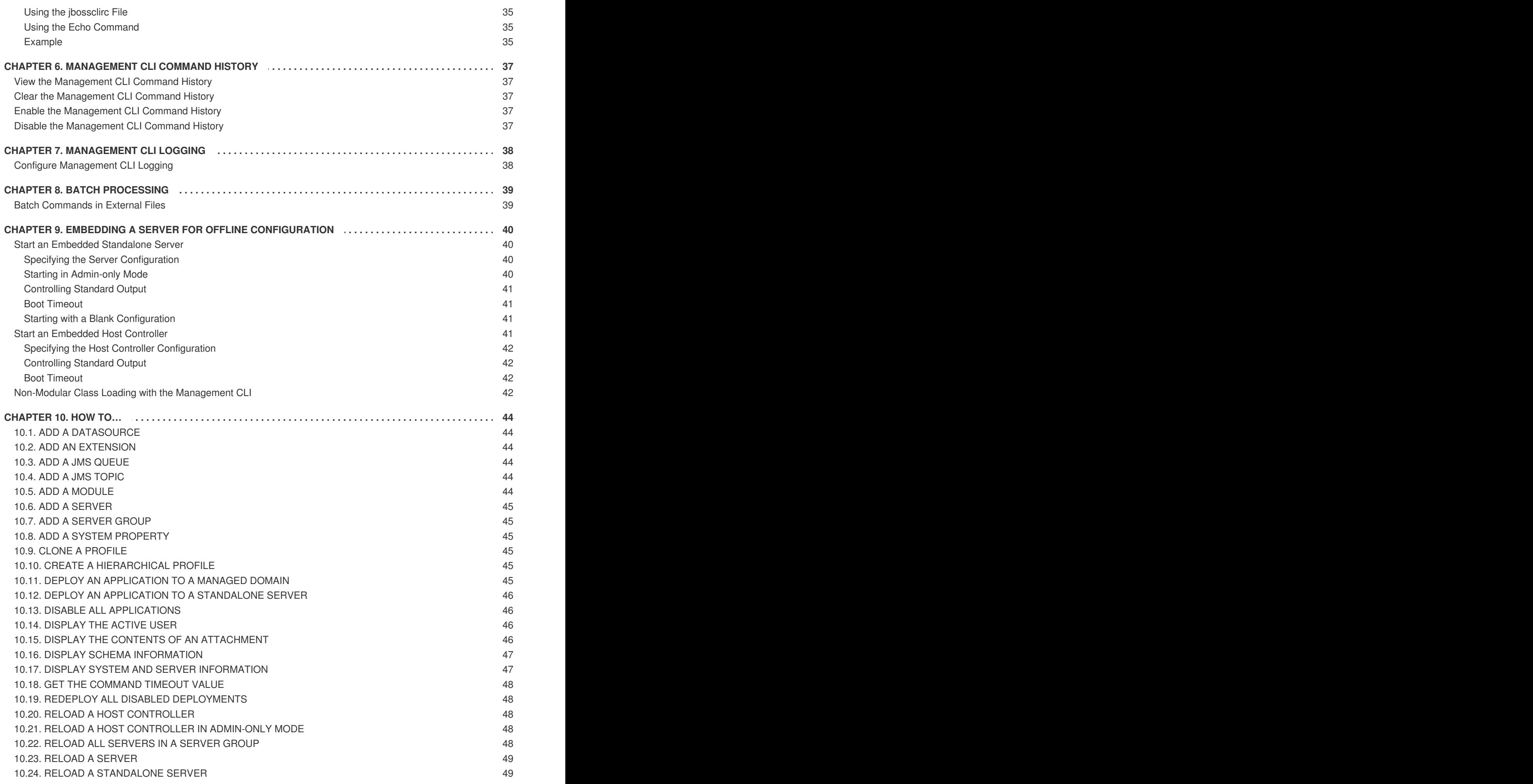

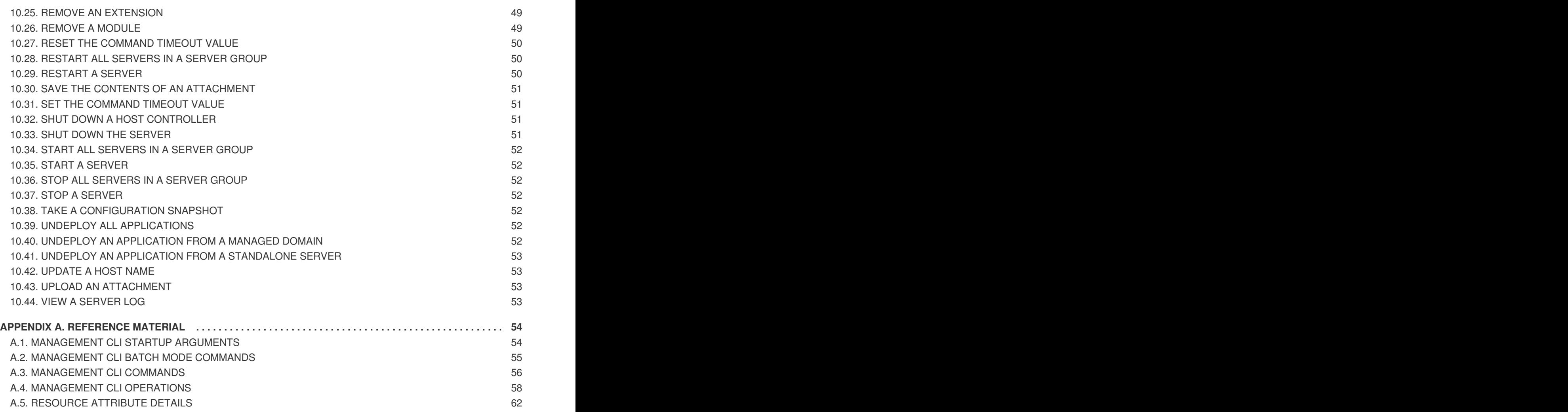

# **CHAPTER 1. MANAGEMENT CLI OVERVIEW**

<span id="page-8-0"></span>The management command-line interface (CLI) is a command-line administration tool for JBoss EAP.

Use the management CLI to start and stop servers, deploy and undeploy applications, configure system settings, and perform other administrative tasks. Operations can be performed in batch mode, allowing multiple tasks to be run as a group.

Many common terminal commands are available, such as **ls**, **cd**, and **pwd**. The management CLI also supports tab completion.

# <span id="page-9-0"></span>**CHAPTER 2. GETTING STARTED WITH THE MANAGEMENT CLI**

The management CLI is included with the JBoss EAP distribution. Once you [launch](#page-9-1) the management CLI, you can [connect](#page-9-2) to a running server instance or managed domains to perform [management](#page-22-1) operations.

# <span id="page-9-1"></span>**2.1. LAUNCH THE MANAGEMENT CLI**

You can launch the management CLI by running the **jboss-cli** script provided with JBoss EAP.

\$ *EAP\_HOME*/bin/jboss-cli.sh

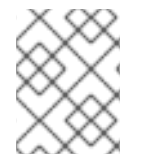

### **NOTE**

For Windows Server, use the *EAP\_HOME***\bin\jboss-cli.bat** script to launch the management CLI.

See [Connect](#page-9-2) to the Server for details on launching the management CLI and connecting to the server in one step using the **--connect** argument.

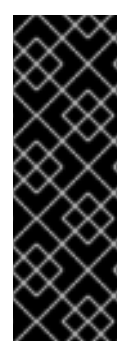

### **IMPORTANT**

The **jboss-cli** scripts set the **com.ibm.jsse2.overrideDefaultTLS** property to **true**. This setting is important if you are using the IBM JDK to prevent authentication issues when using SSL configured by Elytron.

Be sure to set this property if you are using the IBM JDK and using another method to start a CLI session, for example, programmatically using the classes available in *EAP\_HOME***/bin/client/jboss-cli-client.jar**.

For a complete listing of all available **jboss-cli** script arguments and their purposes, use the **--help** argument or see the [Management](#page-57-1) CLI Startup Arguments section.

# <span id="page-9-2"></span>**2.2. CONNECT TO THE SERVER**

You can connect to a running standalone server or managed domain by using the **connect** command.

connect

The default host and port configuration is **localhost:9990**. If the server is listening on a different host and port, then these need to be provided to the **connect** command.

connect 192.168.0.1:9991

You can also launch the management CLI and connect to the server in one step using the **--connect** argument (and the **--controller** argument if necessary).

\$ *EAP\_HOME*/bin/jboss-cli.sh --connect --controller=192.168.0.1:9991

In JBoss EAP 7.1, to connect using the **http-remoting** protocol, use:

connect http-remoting://192.168.0.1:9999

### <span id="page-10-0"></span>**2.3. CHANGE THE CURRENT PATH**

You can change to a different node path by using the **cd** command and providing the desired path. When the management CLI is first launched, it is at the root level (**/**).

cd /subsystem=datasources cd data-source=ExampleDS

You can show the full path of the current node using the **pwd** command.

pwd

/subsystem=datasources/data-source=ExampleDS

### <span id="page-10-1"></span>**2.4. LIST CONTENTS**

You can list the contents of a particular node path by using the **ls** command. If the path ends on a node name, that resource's attributes will be listed as well.

The below example navigates the **standard-sockets** socket binding group and then lists its contents.

```
cd /socket-binding-group=standard-sockets
ls -l
```
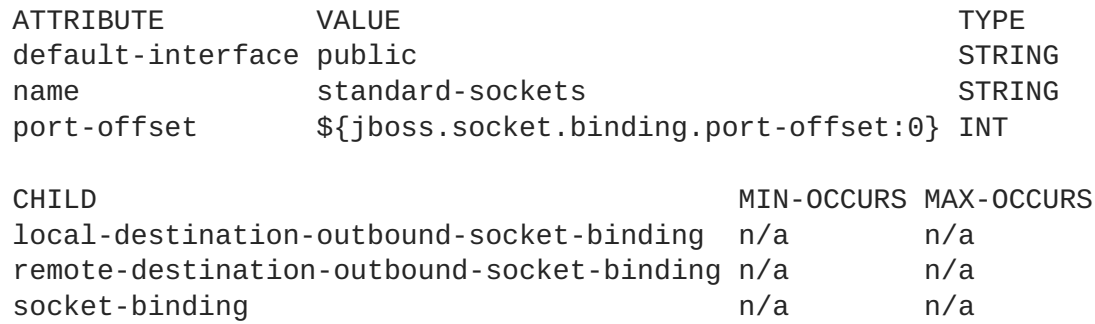

The same result can be achieved from anywhere in the resource tree hierarchy by specifying the node path to the **ls** command.

```
ls -l /socket-binding-group=standard-sockets
```
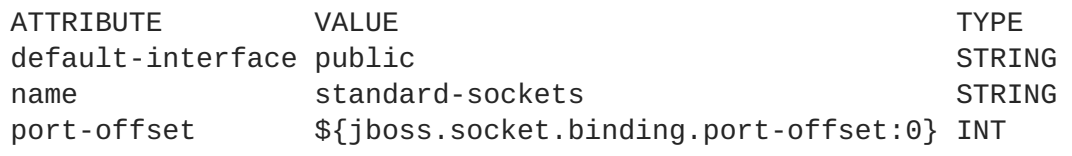

CHILD MIN-OCCURS MAX-OCCURS

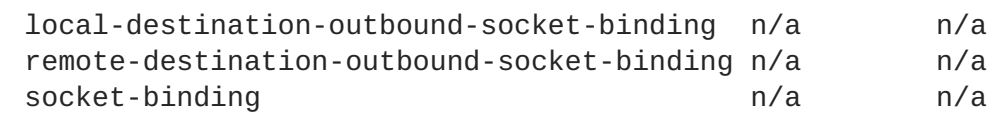

You can also use the **--resolve-expressions** parameter to resolve the expressions of the returned attributes to their value on the server.

ls -l /socket-binding-group=standard-sockets --resolve-expressions

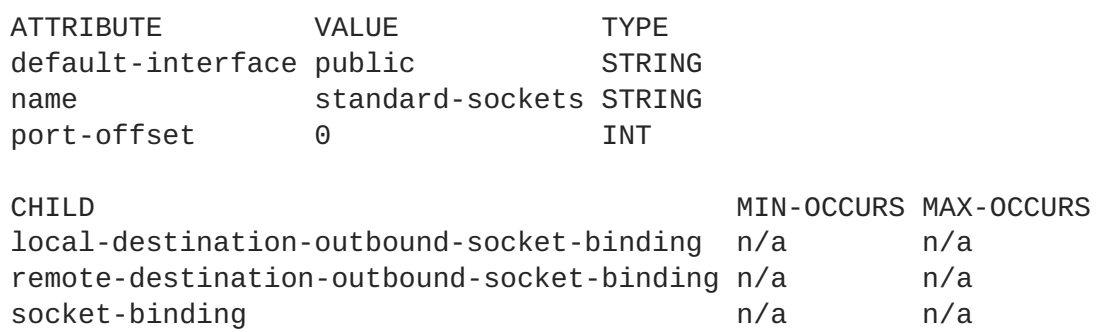

In this example, the **port-offset** attribute shows its resolved value (**0**) instead of the expression (**\${jboss.socket.binding.port-offset:0}**).

### <span id="page-11-0"></span>**2.5. GETTING HELP**

The management CLI provides several ways for you to get help with using the management CLI.

View general help on using the management CLI.

### help

This provides detailed help with launching, navigating, and generating operation requests.

• View help for a particular command.

*COMMAND\_NAME* --help

This provides the usage, description, and arguments for the particular command.

View the list of available commands,

help --commands

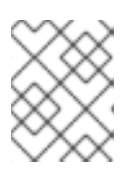

#### **NOTE**

Commands that require a connection to either a standalone server or domain controller will not appear in the list unless the connection has been established.

See the [Management](#page-60-0) CLI Commands section for a listing of management CLI commands.

### <span id="page-11-1"></span>**2.6. QUIT THE MANAGEMENT CLI**

You can quit the management CLI by entering the **quit** command.

### quit

# <span id="page-12-0"></span>**2.7. RUN IN NON-INTERACTIVE MODE**

You can issue management CLI commands without launching and interacting with the management CLI. This is useful for processing batches of commands and executing commands from scripts. You can either pass in the [commands](#page-12-1) or pass in a file that contains [commands](#page-12-2) to the **jboss-cli** startup script.

#### <span id="page-12-1"></span>**Pass in Commands**

You can use the **--command** argument to provide a single CLI command to execute. The management CLI will terminate once the commands have completed.

```
$ EAP_HOME/bin/jboss-cli.sh --connect --command="/interface=public:read-
attribute(name=inet-address,resolve-expressions=true)"
```
The output from each command provided is displayed as it executes.

```
{
    "outcome" => "success",
    "result" => "127.0.0.1"
}
```
You can also use the **--commands** argument to provide a comma-separated list of CLI commands to execute.

#### <span id="page-12-2"></span>**Pass in a File of Commands**

You can use the **--file** argument to pass in a text file of CLI commands to execute, with each command on a separate line in the file.

\$ *EAP\_HOME*/bin/jboss-cli.sh --connect --file=*/path/to/cli\_commands.txt*

The output from each command in the file is displayed as it executes.

#### **Example Output**

```
{
    "outcome" => "success",
    "result" => "NORMAL"
}
helloworld.war
```
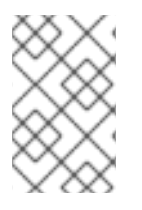

#### **NOTE**

You can include comments in a CLI script to aid understanding and maintenance. Comments are denoted by a pound sign (#) at the beginning of the line. While executing the script, JBoss EAP ignores the comments you included.

You can use the **--echo-command** argument to include the prompt and command with the output. This can be useful when resolving failures by matching the output to the command that was executed.

\$ *EAP\_HOME*/bin/jboss-cli.sh --connect --file=*/path/to/cli\_commands.txt* - echo-command

 $\blacksquare$ 

The command and its output are displayed as it executes.

#### **Example Output With Command Echo**

```
[standalone@localhost:9990 /] :read-attribute(name=running-mode)
{
    "outcome" => "success",
    "result" => "NORMAL"
}
[standalone@localhost:9990 /] ls /deployment
helloworld.war
```
# **CHAPTER 3. CREATING AND EXECUTING REQUESTS**

<span id="page-14-0"></span>JBoss EAP configuration is presented as a hierarchical tree of addressable resources, each offering their own set of operations. Management CLI operation requests allow for low-level interaction with the management model and provide a controlled way to edit server configurations.

Operation requests use the following format:

/*NODE\_TYPE*=*NODE\_NAME*:*OPERATION\_NAME*(*PARAMETER\_NAME*=*PARAMETER\_VALUE*)

An operation request consists of three parts:

#### **address**

The address specifies the resource node on which to perform the operation. *NODE\_TYPE* maps to an element name and *NODE\_NAME* maps to that element's **name** attribute in the configuration XML. Each level of the resource tree is separated by a slash (**/**).

#### **operation name**

The operation to perform on the resource node. It is prefixed with a colon (**:**).

#### **parameters**

The set of required or optional parameters that vary depending on the operation. They are contained within parentheses (**()**).

#### <span id="page-14-1"></span>**Construct an Operation Request**

1. Determine the address

You can reference the XML configuration files (**standalone.xml**, **domain.xml**, or host. xml) to assist in determining the required address. You can also use tab completion to view the available resources.

Below are several common addresses for resources at the root (**/**) level.

- **/deployment=***DEPLOYMENT\_NAME* Deployment configurations.
- **/socket-binding-group=***SOCKET\_BINDING\_GROUP\_NAME* Socket binding configurations.
- **/interface=***INTERFACE\_NAME* Interface configurations.
- **/subsystem=***SUBSYSTEM\_NAME* Subsystem configuration when running as a standalone server.
- **/profile=***PROFILE\_NAME***/subsystem=***SUBSYSTEM\_NAME* Subsystem configuration for the selected profile when running in a managed domain.
- **/host=***HOST\_NAME* Server configuration for the selected host when running in a managed domain.

The below address is for the **ExampleDS** datasource.

/subsystem=datasources/data-source=ExampleDS

2. Determine the operation

The available operations differ for each type of resource node. You can use the **:readoperation-names** operation on a resource address to view the available operations. You can also use tab completion.

Use the **:read-operation-description** operation to get information on a particular operation for a resource.

The below operation (once the appropriate parameters are included) will set the value of an attribute for the **ExampleDS** datasource.

/subsystem=datasources/data-source=ExampleDS:write-attribute

3. Determine the parameters

Each operation has its own set of available parameters. If you attempt to perform an operation without a required parameter, you will receive an error message that the parameter cannot be **null**.

Multiple parameters are separated by commas (**,**). If an operation does not have any parameters, then the parentheses are optional.

Use the **:read-operation-description** operation on a resource, passing in the operation name, to determine the required parameters for that operation. You can also use tab completion to list the available parameters.

The below operation disables the **ExampleDS** datasource by setting its **enabled** attribute to **false**.

/subsystem=datasources/data-source=ExampleDS:writeattribute(name=enabled,value=false)

Once entered, the management interface will perform the operation request on the server configuration. Depending on the operation request, you will receive output to the terminal that contains the outcome and the result or response of the operation.

The following response from disabling the **ExampleDS** datasource shows that the operation was successful and requires a reload of the server in order to take effect.

```
{
    "outcome" => "success",
    "response-headers" => {
        "operation-requires-reload" => true,
        "process-state" => "reload-required"
    }
}
```
You can use the **read-attribute** operation to read the value of the **ExampleDS** datasource's **enabled** attribute.

/subsystem=datasources/data-source=ExampleDS:read-attribute(name=enabled)

The following response shows that the operation was successful and that the value of **enabled** is **false**.

```
{
    "outcome" => "success",
    "result" => false,
}
```
# <span id="page-16-0"></span>**3.1. DISPLAY RESOURCE VALUES**

You can use the **read-resource** operation to view a resource's attribute values.

:read-resource

You can specify parameters to provide complete information about child resources, recursively. You can also specify parameters to include runtime attributes, resolve expressions, and include aliases. Use **read-operation-description(name=read-resource)** to see the description of all available parameters for **read-resource**.

The following example reads the attributes for a deployment. It includes details such as the deployment name, whether it is enabled, and the last time it was enabled.

```
/deployment=DEPLOYMENT_NAME:read-resource
{
    "outcome" => "success",
    "result" \Rightarrow f...
        "enabled" => true,
        "enabled-time" => 1453929902598L,
        "enabled-timestamp" => "2016-01-27 16:25:02,598 EST",
        "name" => "DEPLOYMENT_NAME",
        "owner" => undefined,
        "persistent" => true,
        "runtime-name" => "DEPLOYMENT_NAME",
        "subdeployment" => undefined,
        "subsystem" => {
            "undertow" => undefined,
            "logging" => undefined
        }
    }
}
```
#### <span id="page-16-1"></span>**Include Runtime Attributes**

The **include-runtime** parameter can be used to retrieve runtime attributes.

The following example reads the attributes for a deployment. In addition to persistent attributes, it also includes runtime attributes, such as the deployment status and the last time it was disabled.

```
/deployment=DEPLOYMENT_NAME:read-resource(include-runtime=true)
{
    "outcome" => "success",
    "result" \Rightarrow {
        ...
        "disabled-time" => undefined,
        "disabled-timestamp" => undefined,
        "enabled" => true,
        "enabled-time" => 1453929902598L,
```

```
"enabled-timestamp" => "2016-01-27 16:25:02,598 EST",
         "name" => "DEPLOYMENT_NAME",
         "owner" => undefined,
         "persistent" => true,
         "runtime-name" => "DEPLOYMENT_NAME",
         "status" \Rightarrow "OK",
         "subdeployment" => undefined,
         "subsystem" \Rightarrow {
             "undertow" => undefined,
             "logging" => undefined
        }
    }
}
```
You can also use the *not* operator (**!**) when passing in boolean parameters. For example:

- **:read-resource(include-runtime=false)** can be entered as **:readresource(!include-runtime)**
- **:read-resource(include-runtime=true)** can be entered as **:readresource(include-runtime)**

#### <span id="page-17-0"></span>**Read Child Resources Recursively**

The **recursive** parameter can be used to retrieve attributes recursively from child resources.

The following example reads the attributes for a deployment. In addition to the resource's own attributes, it recursively returns the attributes for its child resources, such as the **undertow** subsystem configuration.

```
/deployment=DEPLOYMENT_NAME:read-resource(recursive=true)
{
    "outcome" => "success",
    "result" \Rightarrow f...
        "enabled" => true,
        "enabled-time" => 1453929902598L,
        "enabled-timestamp" => "2016-01-27 16:25:02,598 EST",
        "name" => "DEPLOYMENT_NAME",
        "owner" => undefined,
        "persistent" => true,
        "runtime-name" => "DEPLOYMENT_NAME",
        "subdeployment" => undefined,
        "subsystem" \Rightarrow {
            "undertow" \Rightarrow {
                 "context-root" => "/test",
                 "server" => "default-server",
                 "virtual-host" => "default-host",
                 "servlet" => undefined,
                 "websocket" => undefined
             },
             "logging" => {"configuration" => undefined}
        }
    }
}
```
#### <span id="page-18-0"></span>**Exclude Default Values**

The **include-defaults** parameter can be used to show or hide default values when reading attributes for a resource. This is **true** by default, meaning that default values will be shown when using the **read-resource** operation.

The following example uses the **read-resource** operation on the **undertow** subsystem.

```
/subsystem=undertow:read-resource
{
    "outcome" => "success",
    "result" \Rightarrow {
        "default-security-domain" => "other",
        "default-server" => "default-server",
        "default-servlet-container" => "default",
        "default-virtual-host" => "default-host",
        "instance-id" => expression "${jboss.node.name}",
        "statistics-enabled" => false,
        "buffer-cache" => \{ "default" => undefined \},\"configuration" \Rightarrow {
             "filter" => undefined,
             "handler" => undefined
        },
        "server" => {"default-server" => undefined},
        "servlet-container" => {"default" => undefined}
    }
}
```
The following example also uses the **read-resource** operation on the **undertow** subsystem, but sets the **include-defaults** parameter to **false**. Several attributes, such as **statistics-enabled** and **default-server**, now display **undefined** as their value instead of the default value.

```
/subsystem=undertow:read-resource(include-defaults=false)
{
    "outcome" => "success",
    "result" \Rightarrow f"default-security-domain" => undefined,
        "default-server" => undefined,
        "default-servlet-container" => undefined,
        "default-virtual-host" => undefined,
        "instance-id" \Rightarrow undefined,
        "statistics-enabled" => undefined,
        "buffer-cache" => \{"default" => undefined\},
        "configuration" \Rightarrow {
             "filter" => undefined,
             "handler" => undefined
        },
        "server" => {"default-server" => undefined},
        "servlet-container" => {"default" => undefined}
    }
}
```
#### <span id="page-18-1"></span>**Resolve Expressions**

The **resolve-expressions** parameter can be used to resolve the expressions of the returned attributes to their value on the server.

Attributes with expressions as their values use the format **\${***PARAMETER***:***DEFAULT\_VALUE***}**. See Property [Replacement](https://access.redhat.com/documentation/en-us/red_hat_jboss_enterprise_application_platform/7.1/html-single/configuration_guide/#property_replacement) in the *Configuration Guide* for more information.

The following example reads the attributes for a deployment. The **instance-id** attribute shows its resolved value (**test-name**) instead of the expression (**\${jboss.node.name}**).

```
/subsystem=undertow:read-resource(resolve-expressions=true)
{
    "outcome" => "success",
    "result" \Rightarrow {
        "default-security-domain" => "other",
        "default-server" => "default-server",
        "default-servlet-container" => "default",
        "default-virtual-host" => "default-host",
        "instance-id" => "test-name",
        "statistics-enabled" => false,
        "buffer-cache" => \{"default" => undefined\},
        "configuration" \Rightarrow {
            "filter" => undefined,
             "handler" => undefined
        },
        "server" => {"default-server" => undefined},
        "servlet-container" => {"default" => undefined}
    }
}
```
### <span id="page-19-0"></span>**3.2. DISPLAY RESOURCE DESCRIPTIONS**

You can use the **read-resource-description** operation to a description about a resource and its attributes.

```
:read-resource-description
```
You can specify parameters to provide complete descriptions about child resources, recursively. You can also specify parameters to include details of the resource's operations and notifications. Use **readoperation-description(name=read-resource-description)** to see the description of all available parameters for **read-resource-description**.

The following example displays the attribute details for a buffer cache.

```
/subsystem=undertow/buffer-cache=default:read-resource-description
{
    "outcome" => "success",
    "result" \Rightarrow f"description" => "The buffer cache used to cache static content",
         "attributes" \Rightarrow {
             "buffer-size" \Rightarrow {
                  "type" \Rightarrow INT,
                  "description" => "The size of an individual buffer",
                  "expressions-allowed" => true,
                  "nillable" => true,
                  "default" => 1024,
                  "min" \Rightarrow 0L,
                  "max" => 2147483647L,
```

```
"access-type" => "read-write",
                 "storage" => "configuration",
                 "restart-required" => "resource-services"
             },
             "buffers-per-region" => {
                 "type" => INT,
                 "description" => "The numbers of buffers in a region",
                 "expressions-allowed" => true,
                 "nillable" => true,
                 "default" => 1024,
                 "min" => 0L,"max" => 2147483647L,
                 "access-type" => "read-write",
                 "storage" => "configuration",
                 "restart-required" => "resource-services"
             },
             "max-regions" \Rightarrow {
                 "type" \Rightarrow INT,
                 "description" => "The maximum number of regions",
                 "expressions-allowed" => true,
                 "nillable" => true,
                 "default" \Rightarrow 10,
                 "min" => 0L,"max" => 2147483647L,
                 "access-type" => "read-write",
                 "storage" => "configuration",
                 "restart-required" => "resource-services"
             }
        },
        "operations" => undefined,
        "notifications" => undefined,
        "children" \Rightarrow {}
    }
}
```
See [Resource](#page-66-0) Attribute Details to learn more about the fields returned for attributes.

# <span id="page-20-0"></span>**3.3. DISPLAY AN ATTRIBUTE VALUE**

You can use the **read-attribute** operation to view the current value of a single attribute.

:read-attribute(name=*ATTRIBUTE\_NAME*)

The following example displays the log level for the root logger by reading the **level** attribute.

```
/subsystem=logging/root-logger=ROOT:read-attribute(name=level)
{
    "outcome" => "success",
    "result" => "INFO"
}
```
One advantage of using the **read-attribute** operation is the ability to expose the current runtime value of an attribute.

```
/interface=public:read-attribute(name=resolved-address)
{
    "outcome" => "success",
    "result" => "127.0.0.1"
}
```
The **resolved-address** attribute is a runtime attribute. This attribute is not displayed when using the **read-resource** operation on the public interface unless you pass in the **include-runtime** parameter. And even then, it is displayed with the rest of the resource's other attributes.

You can also use the **include-defaults** and **[resolve-expressions](#page-17-1)** parameters. See Display Resource Values for details on these parameters.

# <span id="page-21-0"></span>**3.4. UPDATE AN ATTRIBUTE**

You can use the **write-attribute** operation to update the value of an attribute for a resource.

```
:write-attribute(name=ATTRIBUTE_NAME, value=ATTRIBUTE_VALUE)
```
The following example disables the deployment scanner by setting the **scan-enabled** attribute to **false**.

```
/subsystem=deployment-scanner/scanner=default:write-attribute(name=scan-
enabled, value=false)
{"outcome" => "success"}
```
The response from the operation request shows that it was successful. You can also confirm the result by using the **read-attribute** operation to read the **scan-enabled** attribute, which now shows as **false**.

```
/subsystem=deployment-scanner/scanner=default:read-attribute(name=scan-
enabled)
{
    "outcome" => "success",
    "result" => false
}
```
# <span id="page-21-1"></span>**3.5. UNDEFINE AN ATTRIBUTE**

You can set the value of an attribute to **undefined**. If this attribute has a default value, that will be used.

The following example undefines the **level** attribute for the root logger.

/subsystem=logging/root-logger=ROOT:undefine-attribute(name=level)

The default value for the **level** attribute is **ALL**. You can see that this default is used when performing the **read-resource** operation.

```
/subsystem=logging/root-logger=ROOT:read-resource
{
    "outcome" => "success",
    "result" \Rightarrow f
```

```
"filter" => undefined,
        "filter-spec" => undefined,
        "handlers" => [
            "CONSOLE",
            "FILE"
        ],
        "level" => "ALL"
    }
}
```
To view the resource without the default values being read, you must use set the **include-defaults** parameter to **false**. You can now see that the value of **level** is **undefined**.

```
/subsystem=logging/root-logger=ROOT:read-resource(include-defaults=false)
{
    "outcome" => "success",
    "result" \Rightarrow {
        "filter" => undefined,
        "filter-spec" => undefined,
         "handlers" => [
             "CONSOLE",
             "FILE"
         \Gamma,
         "level" => undefined
    }
}
```
# <span id="page-22-0"></span>**3.6. DISPLAY OPERATION NAMES**

You can use the **read-operation-names** list the available operations for a given resource.

```
:read-operation-names
```
The following example lists the available operations to perform on a deployment.

```
/deployment=DEPLOYMENT_NAME:read-operation-names
{
    "outcome" => "success",
    "result" => ["add",
        "deploy",
        "list-add",
        "list-clear",
        "list-get",
        "list-remove",
        "map-clear",
        "map-get",
        "map-put",
        "map-remove",
        "query",
        "read-attribute",
        "read-attribute-group",
        "read-attribute-group-names",
        "read-children-names",
```

```
"read-children-resources",
        "read-children-types",
        "read-operation-description",
        "read-operation-names",
        "read-resource",
        "read-resource-description",
        "redeploy",
        "remove",
        "undefine-attribute",
        "undeploy",
        "whoami",
        "write-attribute"
    ]
}
```
Use the **read-operation-description** operation to display an operation [description.](#page-23-0)

# <span id="page-23-0"></span>**3.7. DISPLAY AN OPERATION DESCRIPTION**

You can use the **read-operation-description** operation to display a description of a certain operation for a resource. This also includes parameter descriptions and which parameters are required.

```
:read-operation-description(name=OPERATION_NAME)
```
The following example provides the description and parameter information for the **add** operation on a system property.

```
/system-property=SYSTEM_PROPERTY:read-operation-description(name=add)
{
    "outcome" => "success",
    "result" \Rightarrow f"operation-name" => "add",
         "description" => "Adds a system property or updates an existing
one.",
         "request-properties" \Rightarrow {"value" \Rightarrow {
             "type" => STRING,
             "description" => "The value of the system property.",
             "expressions-allowed" => true,
             "required" => false,
             "nillable" => true,
             "min-length" => 0L,
             "max-length" => 2147483647L
         }},
         "reply-properties" \Rightarrow {},
         "read-only" => false,
        "runtime-only" => false
    }
}
```
# <span id="page-23-1"></span>**3.8. ADD A VALUE WITH SPECIAL CHARACTERS**

Occasionally when creating management CLI requests, you may need to add a value that contains special characters. Certain special characters, such as those used in the syntax of a management CLI request, must be entered in a particular manner.

In many cases, but not all, enclosing the value in double quotes (**""**) is sufficient. If you are unsure whether your special character was accepted properly, be sure to read the attribute or resource after adding the value to verify that it was saved correctly.

See the sections below for information on how to process the following special characters.

- [Whitespace](#page-24-0)
- [Quotation](#page-24-1) Marks
- [Commas](#page-24-2)
- [Parentheses](#page-24-3)
- **•** [Braces](#page-25-0)
- **•** [Brackets](#page-25-1)
- **•** [Diacritic](#page-25-2) Marks

#### <span id="page-24-0"></span>**Whitespace**

By default, whitespace is trimmed from values added through the management CLI. You can include a space in a value by enclosing the value in double quotes (**""**) or braces (**{}**), or by escaping it using a backslash (**\**).

```
/system-property=test1:add(value="Hello World")
/system-property=test2:add(value={Hello World})
/system-property=test3:add(value=Hello\ World)
```
This will set the value to **Hello World**.

#### <span id="page-24-1"></span>**Quotation Marks**

You can use a single quotation mark (**'**) in a value by enclosing the value in double quotes (**""**) or by escaping it using a backslash (**\**). The following examples set the value of system properties to **server's**.

```
/system-property=test1:add(value="server's")
/system-property=test2:add(value=server\'s)
```
You can use a double quotation mark (**"**) in a value by escaping it using a backslash (**\**). Depending on the location of the quotation mark in the value, you might also need to enclose the value in double quotes (**""**). The following example sets the value of a system property to **"quote"**.

```
/system-property=test1:add(value="\"quote\"")
```
#### <span id="page-24-2"></span>**Commas**

You can use a comma (**,**) in a value by enclosing the value in double quotes (**""**).

/system-property=test:add(value="Last,First")

This will set the value to **Last,First**.

#### <span id="page-24-3"></span>**Parentheses**

You can include parentheses (**()**) in a value by enclosing the value in double quotes (**""**) or braces (**{}**), or by escaping the parenthesis using a backslash (**\**).

```
/system-property=test1:add(value="one(1)")
/system-property=test2:add(value={one(1)})
/system-property=test3:add(value=one\(1\))
```
This will set the value to **one(1)**.

#### <span id="page-25-0"></span>**Braces**

You can include braces (**{}**) in a value by enclosing the value in double quotes (**""**).

/system-property=test:add(value="{braces}")

This will set the value to **{braces}**.

#### <span id="page-25-1"></span>**Brackets**

You can include brackets (**[]**) in a value by enclosing the value in double quotes (**""**).

/system-property=test:add(value="[brackets]")

This will set the value to **[brackets]**.

#### <span id="page-25-2"></span>**Diacritic Marks**

Diacritic marks, such as **ñ**, **ř**, or **ý**, can be used when adding a value using the management CLI.

```
/system-property=test1:add(value=Año)
```
However, do not enclose the value in double quotes (**""**). This can cause the diacritic mark to be replaced with a question mark (**?**). If the value has whitespace that needs to be maintained, instead enclose the value in braces (**{}**) or escape the space with a backslash (**\**).

/system-property=test2:add(value={Dos años}) /system-property=test3:add(value=Dos\ años)

This will set the value to **Dos años**.

# <span id="page-25-3"></span>**3.9. SPECIFY OPERATION HEADERS**

You can specify operation headers to control certain aspects of how an operation executes. The following operation headers are available:

#### **allow-resource-service-restart**

Whether to restart runtime services that require a restart in order for the operation's changes take effect. This defaults to **false**.

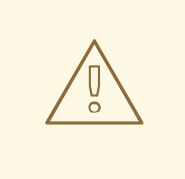

#### **WARNING**

Using the **allow-resource-service-restart=true** header can disrupt end-user request handling until the required services have been restarted.

#### **blocking-timeout**

The maximum time in seconds that the operation should block at any one point in its completion process before the operation is rolled back. This defaults to **300** seconds.

#### **roles**

The list of RBAC roles that should be used when making access control decisions instead of those from the roles normally associated with the user invoking the operation. Note that this can only be used to reduce permissions for a caller, not to increase permissions.

#### **rollback-on-runtime-failure**

Whether persistent configuration changes should be reverted if applying the changes to runtime services fails. This defaults to **true**.

#### **rollout**

The rollout plan for a managed domain deployment. For more information, see the Using Rollout Plans section of the JBoss EAP *[Configuration](https://access.redhat.com/documentation/en-us/red_hat_jboss_enterprise_application_platform/7.1/html-single/configuration_guide/#rollout_plans) Guide*.

#### **Example: Deploy an Application Using an Operation Header**

```
deploy /path/to/deployment.war --headers={allow-resource-service-
restart=true}
```
#### **Example: Remove a Resource Using an Operation Header**

```
/subsystem=infinispan/cache-container=test:remove() {allow-resource-
service-restart=true}
```
Use a semicolon (**;**) to separate multiple operation headers.

# <span id="page-26-0"></span>**3.10. USE IF-ELSE CONTROL FLOW**

The management CLI supports **if**-**else** control flow, which allows you to choose which set of commands and operations to execute based on a condition. The **if** condition is a boolean expression which evaluates the response of the management command or operation specified after the **of** keyword.

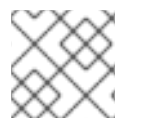

#### **NOTE**

The use of nested **if**-**else** statements is not supported.

Expressions can contain any of the following items:

• Parentheses to group and prioritize expressions

- Conditional operators
	- and (**&&**)
	- or (**||**)
- Comparison operators
	- $\circ$  equal to  $(==)$
	- not equal to (**!=**)
	- greater than (**>**)
	- greater than or equal to (**>=**)
	- less than (**<**)
	- less than or equal to (**<=**)
	- match regular expression (**~=**)

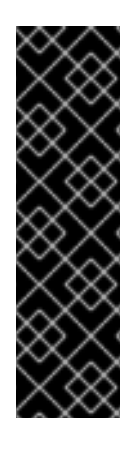

#### **IMPORTANT**

The match regular expression (**~=**) operator is provided as Technology Preview only. Technology Preview features are not supported with Red Hat production service level agreements (SLAs), might not be functionally complete, and Red Hat does not recommend to use them for production. These features provide early access to upcoming product features, enabling customers to test functionality and provide feedback during the development process.

See [Technology](https://access.redhat.com/support/offerings/techpreview) Preview Features Support Scope on the Red Hat Customer Portal for information about the support scope for Technology Preview features.

The below example uses the match regular expression (**~=**) operator to check whether the value of the **features** system property contains **jgroups**.

```
if (result \sim= ".*jgroups.*") of /:resolve-
expression(expression=${features})
  echo Configuring JGroups
end-if
```
The below example attempts to read the system property **test**. If **outcome** is not **success** (meaning that the property does not exist), then the system property will be added and set to **true**.

```
if (outcome != success) of /system-property=test:read-resource
   /system-property=test:add(value=true)
end-if
```
The condition above uses **outcome**, which is returned when the CLI command after the**of** keyword is executed, as shown below:

```
/system-property=test:read-resource
{
```

```
"outcome" => "failed",
    "failure-description" => "JBAS014807: Management resource '[(\"system-
property\' \Rightarrow \Upsilon"test\Upsilon")]' not found",
     "rolled-back" => true
}
```
The below example issues the appropriate management CLI command to enable the **ExampleDS** datasource by checking the launch type of the server process (**STANDALONE** or **DOMAIN**).

```
if (result == STANDALONE) of /:read-attribute(name=launch-type)
    /subsystem=datasources/data-source=ExampleDS:write-
attribute(name=enabled, value=true)
else
    /profile=full/subsystem=datasources/data-source=ExampleDS:write-
attribute(name=enabled, value=true)
end-if
```
Management CLI commands with **if**-**else** control flow can be specified in a file, with each command on a separate line in the file. You can then pass the file to the **jboss-cli** script to be executed noninteractively using the **--file** parameter.

\$ *EAP\_HOME*/bin/jboss-cli.sh --connect --file=*CLI\_FILE*

# <span id="page-28-0"></span>**3.11. USE TRY-CATCH-FINALLY CONTROL FLOW**

The management CLI provides a simplified **try-catch-finally** control flow. It consists of three sets of operations and commands corresponding to the **try**, **catch**, and **finally** blocks. The **catch** and **finally** blocks are optional, but at least one of them should be present and only one catch block can be specified.

The control flow begins with execution of the **try** batch. If the **try** batch completes successfully, then the **catch** batch is skipped and the **finally** batch is executed. If the **try** batch fails, for example, **java.io.IOException**, the **try-catch-finally** control flow will terminate immediately, and the **catch** batch if it is available will be executed. The**finally** batch will always execute at the end of the control flow whether the **try** and **catch** batches succeeds or fails to execute.

There are four commands that define the try-catch-finally control flow:

- **try** command starts the **try** batch. The **try** batch continues until one of **catch** or **finally** command is encountered.
- **catch** command marks the end of the**try** batch. The **try** batch is then held back and the **catch** batch is started.
- **finally** command marks the end of the**catch** batch or the **try** batch and starts the **finally** batch.
- **end-try** is the command that ends either the**catch** or **finally** batch and runs the try-catchfinally control flow.

The following example either creates or re-creates a datasource and enables it:

try /subsystem=datasources/data-source=myds:add(connection-

```
url=CONNECTION_URL,jndi-name=java:/myds,driver-name=h2)
catch
/subsystem=datasources/data-source=myds:remove
/subsystem=datasources/data-source=myds:add(connection-
url=CONNECTION_URL,jndi-name=java:/myds,driver-name=h2)
finally
/subsystem=datasources/data-source=myds:enable
end-try
```
# <span id="page-29-0"></span>**3.12. QUERY A RESOURCE**

The JBoss EAP management CLI provides the **query** operation to query a resource. You can use the **:read-resource** operation to read all attributes for a resource. If you want to list only selected attributes, you can use the **:query** operation.

For example, to see the list of **name** and **enabled** attributes, use the following command:

```
/deployment=jboss-modules.jar:query(select=["name","enabled"])
```
The following response shows that the operation was successful. The **name** and **enabled** attributes are listed for the **jboss-modules.jar** deployment.

```
{
    "outcome" => "success",
    "result" \Rightarrow f"name" => "jboss-modules.jar",
         "enabled" => true
    }
}
```
You can also query across multiple resources, for example, list the **name** and **enabled** attributes of all deployments, using a wildcard:

```
/deployment=*:query(select=["name","enabled"])
```
The following response shows that the operation was successful. The **name** and **enabled** attributes of all deployments are listed.

```
{
     "outcome" => "success",
     "result" => [{
              "address" => [("deployment" => "helloworld.war")],
             "outcome" => "success",
             "result" \Rightarrow f"name" => "helloworld.war",
                  "enabled" => true
             }
         },
         {
              "address" => [("deployment" => "kitchensink.war")],
```

```
"outcome" => "success",
              "result" \Rightarrow {
                  "name" => "kitchensink.war",
                  "enabled" => true
             }
         },
         {
              "address" => \left[ ("deployment" => "xyz.jar")],
              "outcome" => "success",
              "result" \Rightarrow {
                  "name" => "xyz.jar",
                  "enabled" => false
              }
         }
    ]
}
```
The **:query** operation also filters relevant objects. For example, to view the **name** and **enabled** attribute values for deployments with **enabled** as **true**.

```
/deployment=*:query(select=["name","enabled"],where=["enabled","true"])
```
The following response shows that the operation was successful. The **name** and **enabled** attribute values for deployments with **enabled** as **true** are listed.

```
{
     "outcome" => "success",
     "result" => [{
              "address" => [("deployment" => "helloworld.war")],
              "outcome" => "success",
              "result" \Rightarrow {
                  "name" => "helloworld.war",
                  "enabled" => true
              }
         },
         {
              "address" => [("deployment" => "kitchensink.war")],
              "outcome" => "success",
              "result" \Rightarrow {
                  "name" => "kitchensink.war",
                  "enabled" => true
              }
         }
     ]
}
```
# <span id="page-31-0"></span>**CHAPTER 4. USING THE MANAGEMENT CLI WITH A MANAGED DOMAIN**

You can use the management CLI to configure and manage both standalone servers and managed domains. The JBoss EAP documentation usually shows examples of management CLI commands for a standalone server configuration. If you are running a managed domain instead, you often need to adjust the command. The following sections describe how to change standalone server management CLI commands for a managed domain configuration.

### <span id="page-31-1"></span>**Specify the Profile for Subsystem Configuration**

The management CLI commands for standalone server subsystem configuration begin with **/subsystem=***SUBSYSTEM\_NAME*. For managed domain subsystem configuration, you must specify which profile's subsystem to configure by starting the command with **/profile=***PROFILE\_NAME***/subsystem=***SUBSYSTEM\_NAME*.

#### **Example: Read the Logging Subsystem Configuration (Standalone Server)**

/subsystem=logging:read-resource

This example shows how to read the configuration of the **logging** subsystem for a standalone server.

#### **Example: Read the Logging Subsystem Configuration (Managed Domain)**

/profile=default/subsystem=logging:read-resource

This example shows how to read the configuration of the **logging** subsystem for a the **default** profile in a managed domain.

#### <span id="page-31-2"></span>**Specify the Host for Core Management and Runtime Commands**

Some core management and runtime commands for a managed domain require you to specify the host that the command applies to by starting the command with **/host=***HOST\_NAME*.

#### **Example: Enable Audit Logging (Standalone Server)**

/core-service=management/access=audit/logger=audit-log:writeattribute(name=enabled,value=true)

This example shows how to enable audit logging for a standalone server.

#### **Example: Enable Audit Logging (Managed Domain)**

```
/host=master/core-service=management/access=audit/logger=audit-log:write-
attribute(name=enabled,value=true)
```
This example shows how to enable audit logging for the **master** host in a managed domain.

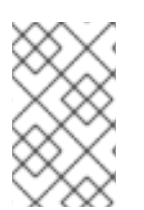

#### **NOTE**

Some commands require the host as an argument, for example, **reload - host=***HOST\_NAME*. If you do not specify a host for these commands, an error message notifies you that the **--host** argument is required.

#### <span id="page-32-0"></span>**Specify the Server for Core Management and Runtime Commands**

Some core management and runtime commands for a managed domain require you to specify the host and server that the command applies to by starting the command with **/host=***HOST\_NAME***/server=***SERVER\_NAME*.

#### **Example: Display Runtime Metrics for a Deployment (Standalone Server)**

/deployment=test-application.war/subsystem=undertow:readattribute(name=active-sessions)

This example shows how to display runtime metrics for a standalone server deployment.

#### **Example: Display Runtime Metrics for a Deployment (Managed Domain)**

```
/host=master/server=server-one/deployment=test-
application.war/subsystem=undertow:read-attribute(name=active-sessions)
```
This example shows how to display runtime metrics for a managed domain deployment that is deployed to the **server-one** server on the **master** host.

# **CHAPTER 5. CONFIGURING THE MANAGEMENT CLI**

<span id="page-33-0"></span>Certain aspects of the management CLI can be customized in its configuration file, **jboss-cli.xml**. This file must be located either in the *EAP\_HOME***/bin** directory or in a custom directory specified with the **jboss.cli.config** system property.

The following elements can be configured in the **jboss-cli.xml** file.

#### **default-protocol**

The default protocol to use when controller addresses are supplied without one. The default is **remote+http**. If port **9999** is used and no protocol is specified, the protocol will automatically default to **remoting** unless you set the **use-legacy-override** attribute to **false**.

#### **default-controller**

Configuration of the controller to which to connect if the **connect** command is executed without any parameters. If the management CLI is started with the argument **--controller=** or **controller=**, then the value specified in the argument overrides the **default-controller** definition from the configuration.

- **protocol** Protocol name of the controller. If one is not provided, the value ofdefault **protocol** will be used.
- **host** Host name of the controller. The default is **localhost**.
- **port** Port number on which to connect to the controller. The default value is**9990**.

#### **controllers**

You can define connection controller aliases in the **jboss-cli.xml** file. For example:

```
<!-- The default controller to connect to when 'connect' command is
executed w/o arguments -->
<default-controller>
    <host>localhost</host>
    <port>9990</port>
</default-controller>
<!-- CLI connection controller aliases -->
<controllers>
   <controller name="ServerOne">
        <protocol>remoting</protocol>
        <host>192.168.3.45</host>
        <port>9999</port>
    </controller>
    <controller name="ServerTwo">
        <protocol>http-remoting</protocol>
        <host>192.168.3.46</host>
    </controller>
</controllers>
```
The **name** attribute of controller element should be used as a value to **--controller=** argument. For example, **--controller=ServerTwo**.

#### **validate-operation-requests**

Whether to validate the parameter list of operation requests before sending the requests to the controller for execution. The default is **true**.

#### **history**

The configuration for the CLI command history log.

- **enabled** Whether or not the **history** is enabled. The default is **true**.
- **file-name** The file name in which the history will be stored. The default is **.jboss-clihistory**.
- **file-dir** The directory in which the history is to be stored. The default is the user's home directory.
- **max-size** The maximum number of commands stored in the history file. The default is **500**.

#### **resolve-parameter-values**

Whether to resolve system properties specified as command argument (or operation parameter) values before sending the operation request to the controller. The default is **false**.

#### **connection-timeout**

The time in milliseconds allowed to establish a connection with the controller. The default is **5000**.

#### **ssl**

The configuration for the keystores and truststores used for SSL.

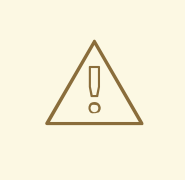

#### **WARNING**

Red Hat recommends that SSLv2, SSLv3, and TLSv1.0 be explicitly disabled in favor of TLSv1.1 or TLSv1.2 in all affected packages.

- **vault** The vault configuration. If neither **code** nor **module** is specified, the default implementation will be used. If **code** is specified but not **module**, it will look for the specified class in the Picketbox module. If **module** and **code** are specified, it will look for the class specified by code in the module specified by 'module'.
- **key-store** The keystore.
- **key-store-password** The keystore password.
- **alias** The alias.
- **key-password** The key password.
- **trust-store** The truststore.
- **trust-store-password** The truststore password.

**modify-trust-store** - If set to **true**, the CLI will prompt the user when unrecognized certificates are received and allow them to be stored in the truststore. The default is **true**.

#### **silent**

Whether to write informational and error messages to the terminal. The default is **false**.

#### **access-control**

Whether the management-related commands and attributes should be filtered for the current user based on the permissions the user has been granted. For example, if **true**, tab completion will hide commands and attributes that the user is not allowed to access. The default is **true**.

#### **echo-command**

Whether to include the prompt and command in the output for commands executed in non-interactive mode. The default is **false**.

#### **command-timeout**

The maximum time, in seconds, to wait for a command to complete. A value of **0** means no timeout. By default, there is no timeout.

# <span id="page-35-0"></span>**5.1. PROPERTY SUBSTITUTION**

JBoss EAP supports the use of preset element and property expressions in the management CLI. These expressions will be resolved to their defined values during the execution of the command.

You can substitute expressions for the following properties:

- the operation address part of the operation request (for example, node types or names)
- operation name
- operation parameter names
- header names and values
- command names
- command argument names

By default, the management CLI performs property substitution for every line except for argument or parameter values. Argument and parameter values are resolved in the server at runtime. If you require property substitution for argument or parameter values to occur in the management CLI and have it send the resolved values to the server, complete the following steps.

- 1. Edit the management CLI configuration file: *EAP\_HOME***/bin/jboss-cli.xml**.
- 2. Set the **resolve-parameter-values** parameter to **true** (the default is **false**).

#### <resolve-parameter-values>true</resolve-parameter-values>

This element only affects operation request parameter values and command argument values. It does not impact the rest of the command line. This means system properties present on the command line will be resolved during the parsing of the line regardless of what the value of **resolve-parametervalues** element is, unless it is a parameter/argument value.

System property values used in management CLI commands must have already been defined in order

<span id="page-36-1"></span>to be resolved. You must either pass in a properties file (**--**

**properties=***/path/to/file.properties*) or property value pairs (**-D***key***=***value*) when starting your management CLI instance. The properties file uses a standard *KEY***=***VALUE* syntax.

Property keys are denoted in your management CLI commands using the **\${***MY\_VAR***}** syntax, for example:

/host=\${hostname}/server-config=\${servername}:add(group=main-server-group)

See Configuring the [Management](#page-36-1) CLI for other **jboss-cli.xml** configuration options.

# <span id="page-36-0"></span>**5.2. CREATING ALIASES**

You can define aliases for the CLI commands and operations during a CLI session using the **alias** command.

The following example creates a new CLI command alias named **read\_undertow** to read the resources in the **undertow** subsystem using the **alias** command:

alias read\_undertow='/subsystem=undertow:read-resource'

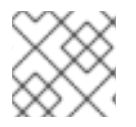

#### **NOTE**

Alias names can only contain alphanumeric characters and underscores.

To test the creation of **read\_undertow** alias, type the alias name in the management CLI:

read\_undertow

The result will be:

```
{
    "outcome" => "success",
    "result" \Rightarrow {
        "default-security-domain" => "other",
        "default-server" => "default-server",
        "default-servlet-container" => "default",
        "default-virtual-host" => "default-host",
        "instance-id" => expression "${jboss.node.name}",
        "statistics-enabled" => false,
        "buffer-cache" => \{ "default" => undefined\},"configuration" \Rightarrow {
            "filter" => undefined,
            "handler" => undefined
        },
        "server" => {"default-server" => undefined},
        "servlet-container" => {"default" => undefined}
    }
}
```
To view a list of all available aliases, use the **alias** command:

alias

The result will be:

alias read\_undertow='/subsystem=undertow:read-resource'

To remove an alias, use the **unalias** command:

unalias read\_undertow

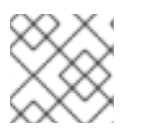

### **NOTE**

The aliases are stored in the **.aesh\_aliases** file within the user's home folder.

# <span id="page-37-0"></span>**5.3. .JBOSSCLIRC CONFIGURATION FILE**

JBoss EAP contains the runtime configuration **.jbossclirc** file, which helps you to initialize the environment when a new session is launched. This file is located in *EAP\_HOME***/bin/** directory. The example provided in the file can be used as a template for user-specific environment setup. The **.jbossclirc** file is ideal for storing global CLI variables.

The content of the **.jbossclirc** file is a list of CLI supported commands and operations. This file is executed when a new management CLI session is launched but before the control is given to the user. If there are system properties specified with **--properties** argument, then the **.jbossclirc** file is executed after the properties have been set.

#### <span id="page-37-1"></span>**Example .jbossclirc File**

set console=/subsystem=logging/console-handler=CONSOLE

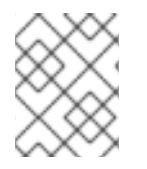

### **NOTE**

When using the **--connect** or **-c** argument, **.jbossclirc** is executed before the client is actually connected to the server.

The following locations will be checked for the presence of the **.jbossclirc** file in the following order:

- 1. If the system property **jboss.cli.rc** is defined, its value will be considered a path to the file.
- 2. User's working directory as defined by the **user.dir** system property.
- 3. The *EAP\_HOME***/bin** directory.

# <span id="page-37-2"></span>**5.4. USING VARIABLES**

#### <span id="page-37-3"></span>**Using the Set Command**

You can define a certain path of the server model to a variable using the **set** command. For example:

set s1=/host=master/server=server-one

This is useful in a managed domain as you can include references to host and profiles using variables to easily replicate scripts on different servers. For example:

\$s1/subsystem=datasources/data-source=ExampleDS:test-connection-in-pool

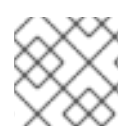

#### **NOTE**

The variables are referenced using **\$**.

#### <span id="page-38-0"></span>**Using the Unset Command**

You can remove the variable by using the **unset** command:

unset prod\_db

#### <span id="page-38-1"></span>**Using the jbossclirc File**

To use the variable across CLI session, you can include these variables in the **.jbossclirc** file. This file is located in the *EAP\_HOME***/bin/** directory.

For example:

```
set s1=/host=master/server=server-one
set s2=/host=master/server=server-two
```
Now, restart the management CLI and issue a **set** command to check the available variables:

```
set
```
The output will be:

s1=/host=master/server=server-one s2=/host=master/server=server-two

The variables may appear in any part of a command line and resolved during the command line parsing phase. In this example, the **prod\_db** variable will be resolved to a datasource:

\$prod\_db/statistics=jdbc:read-resource

#### <span id="page-38-2"></span>**Using the Echo Command**

Use the **echo** command to check the value of a variable:

echo \$prod\_db

The output will be:

/subsystem=datasources/data-source=ExampleDS

#### <span id="page-38-3"></span>**Example**

The following general examples show where the variables may appear and that the entire command line may consist of variables:

\$prod\_db:\$op(\$param=\$param\_value) \$cmd --\$param=\$param\_value

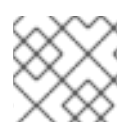

### **NOTE**

The variables help you in CLI scripting.

# **CHAPTER 6. MANAGEMENT CLI COMMAND HISTORY**

<span id="page-40-0"></span>The management CLI features a command history functionality that is enabled by default in the application server installation. The history is kept both as a record in the volatile memory of the active CLI session, and appended to a log file that saves automatically in the user's home directory as **.jboss-cli-history**. This history file is configured by default to record up to a maximum of **500** CLI commands. The history file location and maximum history entries can be customized in the *EAP\_HOME***/bin/jboss-cli.xml** file.

The **history** command by itself will return the history of the current session, or with additional arguments will disable, enable, or clear the history from the session memory. The management CLI also features the ability to use your keyboard's arrow keys to go back and forth in the history of commands and operations.

### <span id="page-40-1"></span>**View the Management CLI Command History**

Display the CLI command history stored in memory since the management CLI startup or the history clear command.

history

### <span id="page-40-2"></span>**Clear the Management CLI Command History**

Clear the history of CLI commands from the session memory and from the **.jboss-cli-history** file saved to the user's home directory.

history --clear

### <span id="page-40-3"></span>**Enable the Management CLI Command History**

Record CLI commands in the session memory and in the **.jboss-cli-history** file saved to the user's home directory.

history --enable

### <span id="page-40-4"></span>**Disable the Management CLI Command History**

Do not record CLI commands in the session memory or in the **.jboss-cli-history** file saved to the user's home directory.

history --disable

# **CHAPTER 7. MANAGEMENT CLI LOGGING**

<span id="page-41-0"></span>You can capture output and other management CLI information in a log file. By default, management CLI logging is disabled. You can enable it and configure other logging settings using the *EAP\_HOME***/bin/jboss-cli-logging.properties** file.

#### <span id="page-41-1"></span>**Configure Management CLI Logging**

- 1. Edit the *EAP\_HOME***/bin/jboss-cli-logging.properties** file.
- 2. Uncomment or add the following line to enable logging.

```
# uncomment to enable logging to the file
logger.handlers=FILE
```
3. Change the log level from **OFF** to the desired level, such as **INFO** or **ALL**.

logger.org.jboss.as.cli.level=INFO

Once you restart the management CLI, output will be logged to the *EAP\_HOME***/bin/jboss-cli.log** file.

For information on configuring other settings in a logging properties file, see the Configuring [logging.properties](https://access.redhat.com/documentation/en-us/red_hat_jboss_enterprise_application_platform/7.1/html-single/development_guide/#configuring_logging_properties_file) section of the JBoss EAP *Development Guide*.

# **CHAPTER 8. BATCH PROCESSING**

<span id="page-42-0"></span>Batch processing allows multiple operation requests to be grouped in a sequence and executed together as a unit. If any of the operation requests in the sequence fail, the entire group of operations is rolled back.

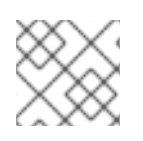

### **NOTE**

Batch mode does not support conditional statements.

1. Enter batch mode with the **batch** management CLI command.

batch

Batch mode is indicated by the hash symbol (**#**) in the prompt.

2. Add operation requests to the batch. Once in batch mode, enter operation requests as normal. The operation requests are added to the batch in the order they are entered.

You can edit and reorder batch commands. You can also store a batch for processing at a later time. See Batch Mode [Commands](#page-59-1) for a full list of commands available for working with batches.

3. Run the batch.

Once the entire sequence of operation requests is entered, run the batch with the **run-batch** command.

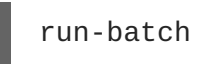

The entered sequence of operation requests is completed as a batch and prints the result to the terminal: **The batch executed successfully.**

#### <span id="page-42-1"></span>**Batch Commands in External Files**

Frequently-run batch commands can be stored in an external text file and can be loaded either by passing the full path to the file as an argument to the **batch** command or executed directly by being passed as an argument to the **run-batch** command.

You can create a batch command file by using a text editor and placing each command on its own line.

The following command will load the **myscript.txt** file in batch mode. The commands from this file can then be edited or removed. New commands can be inserted. Changes made in this batch session do not persist to the **myscript.txt** file.

batch --file=myscript.txt

The following will immediately run the batch commands stored in the file **myscript.txt** 

run-batch --file=myscript.txt

The entered sequence of operation requests is completed as a batch.

# <span id="page-43-0"></span>**CHAPTER 9. EMBEDDING A SERVER FOR OFFLINE CONFIGURATION**

You can embed a JBoss EAP standalone server or host controller process inside the management CLI process. This allows you to configure the server without it being visible on the network. A common use of this feature is for initial configuration of the server, such as managing security-related settings or avoiding port conflicts, prior to the server being online.

This direct, local administration of a JBoss EAP installation through the management CLI does not require a socket-based connection. You can use the management CLI with the embedded server in a way that is consistent with interacting with a remote JBoss EAP server. All of the standard management CLI commands that you can use to administer a remote server are available.

#### <span id="page-43-1"></span>**Start an Embedded Standalone Server**

You can launch a standalone server locally using the management CLI to modify standalone configuration without launching an additional process or opening network sockets.

The following procedure launches the management CLI, starts an embedded standalone server, modifies configuration, and then stops the embedded server.

1. Launch the management CLI.

```
$ EAP_HOME/bin/jboss-cli.sh
```
2. Launch the embedded standalone server. Passing in the **--std-out=echo** parameter prints the standard output to the terminal.

```
embed-server --std-out=echo
```
3. Perform the desired operations.

```
/socket-binding-group=standard-sockets/socket-binding=management-
http:write-attribute(name=port,value=9991)
```
4. Stop the embedded server.

stop-embedded-server

This stops the embedded server and returns you to your management CLI session. If you want to exit the management CLI session as well, you can use the **quit** command.

#### <span id="page-43-2"></span>**Specifying the Server Configuration**

By default, the embedded server will use the **standalone.xml** configuration file. You can use the **- server-config** parameter to specify a different configuration file to use.

embed-server --server-config=standalone-full-ha.xml

#### <span id="page-43-3"></span>**Starting in Admin-only Mode**

By default, the embedded server is started in **admin-only** mode, which will start services related to server administration, but will not start other services or accept end-user requests. This is useful for the initial configuration of the server.

You can start the embedded server in the normal running mode by setting the **--admin-only** parameter to false.

```
embed-server --admin-only=false
```
You can also change the running mode using the **reload** command.

reload --start-mode=normal

#### <span id="page-44-0"></span>**Controlling Standard Output**

You can control how to handle standard output from the embedded server. By default, standard output is discarded, but you could find the output in the server log. You can pass in **--std-out=echo** to have server output appear with the management CLI output.

embed-server --std-out=echo

#### <span id="page-44-1"></span>**Boot Timeout**

By default, the **embed-server** command blocks indefinitely waiting for the embedded server to fully start. You can specify the time to wait in seconds using the **--timeout** parameter. A value less than **1** will return as soon as the embedded server reaches a point where it can be managed by the CLI.

embed-server --timeout=30

#### <span id="page-44-2"></span>**Starting with a Blank Configuration**

When starting an embedded server, you can specify to start with an empty configuration. This is useful if you want to build the entire server configuration using management CLI commands.

embed-server --server-config=my-config.xml --empty-config

This command will fail if the file already exists, which helps to avoid the accidental deletion of a configuration file. You can specify to remove any existing configuration by passing in the **--removeexisting** parameter.

```
embed-server --server-config=my-config.xml --empty-config --remove-
existing
```
#### <span id="page-44-3"></span>**Start an Embedded Host Controller**

You can launch a host controller locally using the management CLI to modify domain and host controller configuration without launching additional processes or opening network sockets.

An embedded host controller does not start any of its servers. Additionally, you can not use the **- admin-only** parameter when starting an embedded host controller. It will always be launched as if it is in **admin-only** mode.

The following procedure launches the management CLI, starts an embedded host controller, modifies configuration, and then stops the embedded host controller.

1. Launch the management CLI.

\$ *EAP\_HOME*/bin/jboss-cli.sh

2. Launch the embedded host controller.

Passing in the **--std-out=echo** parameter prints the standard output to the terminal.

embed-host-controller --std-out=echo

3. Perform the desired operations.

/host=*HOST\_NAME*:write-attribute(name=name,value=*NEW\_HOST\_NAME*)

4. Stop the embedded host controller.

```
stop-embedded-host-controller
```
#### <span id="page-45-0"></span>**Specifying the Host Controller Configuration**

By default, the embedded host controller will use **domain.xml** for domain configuration and **host.xml** for host configuration. You can use the **--domain-config** and **--host-config** parameters to specify different configuration files to use.

```
embed-host-controller --domain-config=other-domain.xml --host-config=host-
slave.xml
```
# **NOTE**

Depending on which alternative configuration file you use, you may need to set certain properties when launching the management CLI. For example,

\$ *EAP\_HOME*/bin/jboss-cli.sh - Djboss.domain.master.address=127.0.0.1

#### <span id="page-45-1"></span>**Controlling Standard Output**

You can control how to handle standard output from the embedded host controller. By default, standard output is discarded, but you could find the output in the host controller's log. You can pass in **--stdout=echo** to have host controller output appear with the management CLI output.

```
embed-host-controller --std-out=echo
```
#### <span id="page-45-2"></span>**Boot Timeout**

By default, the **embed-host-controller** command blocks indefinitely waiting for the embedded host controller to fully start. You can specify the time to wait in seconds using the **--timeout** parameter. A value less than **1** will return as soon as the embedded host controller reaches a point where it can be managed by the CLI.

embed-host-controller --timeout=30

#### <span id="page-45-3"></span>**Non-Modular Class Loading with the Management CLI**

Using the **EAP\_HOME/bin/jboss-cli.sh** script to launch the management CLI uses a modular class loading environment. If you use the *EAP\_HOME***/bin/client/jboss-cli-client.jar** to run the management CLI in a non-modular class loading environment, you will need to specify the root JBoss EAP installation directory.

1. Launch the management CLI.

\$ java -jar *EAP\_HOME*/bin/client/jboss-cli-client.jar

2. Start the embedded server, specifying the root installation directory.

embed-server --jboss-home=*/path/to/EAP\_HOME*

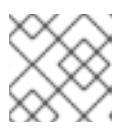

#### **NOTE**

To embed a host controller, use the **embed-host-controller** command.

The embedding logic will set up an appropriate modular class loading environment for the server. The module path for the modular class loader will have a single element: *EAP\_HOME***/modules**.

No matter which way you launch the management CLI, the embedded server will run in a modular class loading environment.

# **CHAPTER 10. HOW TO…**

<span id="page-47-0"></span>The following CLI commands and operations provide basic examples on how to accomplish certain tasks. For detailed instructions, see the appropriate section of the *[Configuration](https://access.redhat.com/documentation/en-us/red_hat_jboss_enterprise_application_platform/7.1/html-single/configuration_guide/) Guide* or other JBoss EAP guide.

Unless specified otherwise, the examples apply when running as a standalone server. Use the **--help** argument on a command to get usage for that command. Use the **read-operation-description** to get information on a particular operation for a resource.

# <span id="page-47-1"></span>**10.1. ADD A DATASOURCE**

data-source add --name=*DATASOURCE\_NAME* --jndi-name=*JNDI\_NAME* --drivername=*DRIVER\_NAME* --connection-url=*CONNECTION\_URL*

# <span id="page-47-2"></span>**10.2. ADD AN EXTENSION**

**Example: Add a New Extension to a Configuration**

```
/extension=EXTENSION_NAME:add
```
# <span id="page-47-3"></span>**10.3. ADD A JMS QUEUE**

jms-queue add --queue-address=*QUEUE\_NAME* --entries=*JNDI\_NAME*

# <span id="page-47-4"></span>**10.4. ADD A JMS TOPIC**

jms-topic add --topic-address=*TOPIC\_NAME* --entries=*JNDI\_NAME*

# <span id="page-47-5"></span>**10.5. ADD A MODULE**

module add --name=*MODULE\_NAME* --resources=*PATH\_TO\_RESOURCE* - dependencies=*DEPENDENCIES*

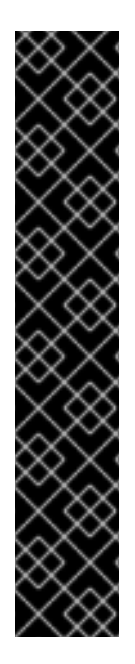

### **IMPORTANT**

Using the **module** management CLI command to add and remove modules is provided as Technology Preview only. This command is not appropriate for use in a managed domain or when connecting to the management CLI remotely. Modules should be added and removed manually in a production [environment.](https://access.redhat.com/documentation/en-us/red_hat_jboss_enterprise_application_platform/7.1/html-single/configuration_guide/#create_module_manually) For more information, see the Create a Custom Module Manually and Remove a Custom Module [Manually](https://access.redhat.com/documentation/en-us/red_hat_jboss_enterprise_application_platform/7.1/html-single/configuration_guide/#remove_module_manually) sections of the JBoss EAP *Configuration Guide*.

Technology Preview features are not supported with Red Hat production service level agreements (SLAs), might not be functionally complete, and Red Hat does not recommend to use them for production. These features provide early access to upcoming product features, enabling customers to test functionality and provide feedback during the development process.

See [Technology](https://access.redhat.com/support/offerings/techpreview) Preview Features Support Scope on the Red Hat Customer Portal for information about the support scope for Technology Preview features.

# <span id="page-48-0"></span>**10.6. ADD A SERVER**

#### **Example: Add a New Server to a Host in a Managed Domain**

/host=*HOST\_NAME*/server-config=*SERVER\_NAME*:add(group=*SERVER\_GROUP\_NAME*)

# <span id="page-48-1"></span>**10.7. ADD A SERVER GROUP**

#### **Example: Add a New Server Group in a Managed Domain**

/server-group=*SERVER\_GROUP\_NAME*:add(profile=*PROFILE\_NAME*, socket-bindinggroup=*SOCKET\_BINDING\_GROUP\_NAME*)

# <span id="page-48-2"></span>**10.8. ADD A SYSTEM PROPERTY**

/system-property=*PROPERTY\_NAME*:add(value=*PROPERTY\_VALUE*)

# <span id="page-48-3"></span>**10.9. CLONE A PROFILE**

**Example: Clone a Profile in a Managed Domain**

/profile=*PROFILE\_TO\_CLONE*:clone(to-profile=*NEW\_PROFILE\_NAME*)

# <span id="page-48-4"></span>**10.10. CREATE A HIERARCHICAL PROFILE**

#### **Example: Create a New Profile That Inherits from Other Profiles**

/profile=*NEW\_PROFILE\_NAME*:add(includes=[*PROFILE\_1*,*PROFILE\_2*])

# <span id="page-48-5"></span>**10.11. DEPLOY AN APPLICATION TO A MANAGED DOMAIN**

#### **Example: Deploy an Application to All Server Groups**

deploy */path/to/DEPLOYMENT.war* --all-server-groups

#### **Example: Deploy an Application to One or More Server Groups**

deploy */path/to/DEPLOYMENT.war* --servergroups=*SERVER\_GROUP\_1*,*SERVER\_GROUP\_2*

### <span id="page-49-0"></span>**10.12. DEPLOY AN APPLICATION TO A STANDALONE SERVER**

deploy */path/to/DEPLOYMENT.war*

### <span id="page-49-1"></span>**10.13. DISABLE ALL APPLICATIONS**

undeploy \* --keep-content

Use a wildcard (**\***) for the deployment name.

### <span id="page-49-2"></span>**10.14. DISPLAY THE ACTIVE USER**

#### **Example: Command to Display the Current User**

```
:whoami
```
**Example: Output for the Current User**

```
{
    "outcome" => "success",
    "result" => {\{"identity" => {\{}"username" => "$local",
        "realm" => "ManagementRealm"
    }}
}
```
### <span id="page-49-3"></span>**10.15. DISPLAY THE CONTENTS OF AN ATTACHMENT**

You can use the **attachment display** command to display the contents of an attachment returned from a management operation. This applies to any management operation that returns the **attachedstreams** response header.

For example, the following operation returns the **server.log** file attached as a stream.

```
/subsystem=logging/log-file=server.log:read-attribute(name=stream)
{
    "outcome" => "success",
    "result" => "f61a27c4-c5a7-43ac-af1f-29e90c9acb3e",
    "response-headers" => {"attached-streams" => [{
        "uuid" => "f61a27c4-c5a7-43ac-af1f-29e90c9acb3e",
```

```
"mime-type" => "text/plain"
    }]}
}
```
You can use the **attachment display** command to display the contents of the stream returned form this operation to the console.

```
attachment display --operation=/subsystem=logging/log-
file=server.log:read-attribute(name=stream)
```
This outputs the contents of the **server.log** file to the console.

```
ATTACHMENT f61a27c4-c5a7-43ac-af1f-29e90c9acb3e:
2017-08-14 15:20:01,472 INFO [org.jboss.modules] (main) JBoss Modules
version 1.6.0.CR2-redhat-1
2017-08-14 15:20:01,721 INFO [org.jboss.msc] (main) JBoss MSC version
1.2.7.SP1-redhat-1
2017-08-14 15:20:01,853 INFO [org.jboss.as] (MSC service thread 1-8)
WFLYSRV0049: JBoss EAP 7.1.0.GA (WildFly Core 3.0.0.Beta30-redhat-1)
starting
...
```
### <span id="page-50-0"></span>**10.16. DISPLAY SCHEMA INFORMATION**

To show the schema information for the **:product-info** command:

```
:read-operation-description(name=product-info)
```
To display the schema version, execute an **ls** command at the management CLI root and look for the **management-\*-version** values:

```
...
management-major-version=4
management-micro-version=0
management-minor-version=1
...
```
### <span id="page-50-1"></span>**10.17. DISPLAY SYSTEM AND SERVER INFORMATION**

**Example: Command to Display the System and Server Information**

```
:product-info
```
**Example: Output for the System and Server Information**

```
{
    "outcome" => "success",
    "result" => \lceil \{\text{``summary''} \implies \}"host-name" => "HOST_NAME",
         "instance-identifier" => "INSTANCE_ID",
         "product-name" => "JBoss EAP",
```

```
"product-version" => "7.1.0.GA","product-community-identifier" => "Product",
        "product-home" => "EAP_HOME",
        "standalone-or-domain-identifier" => "OPERATING_MODE",
        "host-operating-system" => "OS_NAME",
        "host-cpu" \Rightarrow {
             "host-cpu-arch" => "CPU_ARCH",
             "host-core-count" => CORE_COUNT
        },
        "jvm" \Rightarrow {
             "name" => "JAVA_VM_NAME",
             "java-version" => "JAVA_VERSION",
             "jvm-version" => "JAVA_VM_VERSION",
             "jvm-vendor" => "JAVA_VM_VENDOR",
             "java-home" => "JAVA_HOME"
        }
    }}]
}
```
Similarly, for a managed domain, you can display the information for a particular JBoss EAP host or server:

```
/host=HOST_NAME:product-info
```
/host=*HOST\_NAME*/server=*SERVER\_NAME*:product-info

# <span id="page-51-0"></span>**10.18. GET THE COMMAND TIMEOUT VALUE**

#### **Example: Display the CLI Command Timeout Value**

command-timeout get

The value returned is in seconds. A value of **0** means no timeout.

# <span id="page-51-1"></span>**10.19. REDEPLOY ALL DISABLED DEPLOYMENTS**

deploy --name=\*

Use a wildcard (**\***) for the deployment name.

# <span id="page-51-2"></span>**10.20. RELOAD A HOST CONTROLLER**

reload --host=*HOST\_NAME*

# <span id="page-51-3"></span>**10.21. RELOAD A HOST CONTROLLER IN ADMIN-ONLY MODE**

reload --host=*HOST\_NAME* --admin-only=true

# <span id="page-51-4"></span>**10.22. RELOAD ALL SERVERS IN A SERVER GROUP**

#### **Example: Reload All Servers in a Certain Server Group in a Managed Domain**

/server-group=*SERVER\_GROUP\_NAME*:reload-servers

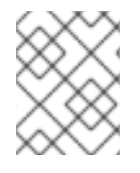

#### **NOTE**

To reload the servers in a suspended state, pass in the **start-mode=suspend** argument.

# <span id="page-52-0"></span>**10.23. RELOAD A SERVER**

#### **Example: Reload a Server in a Managed Domain**

/host=*HOST\_NAME*/server-config=*SERVER\_NAME*:reload

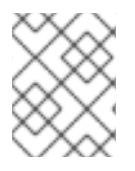

#### **NOTE**

To reload the server in a suspended state, pass in the **start-mode=suspend** argument.

# <span id="page-52-1"></span>**10.24. RELOAD A STANDALONE SERVER**

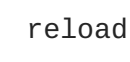

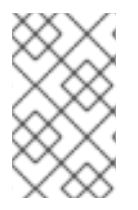

#### **NOTE**

To reload the server in admin-only mode, pass in the **--start-mode=admin-only** argument. To reload the server in a suspended state, pass in the **--startmode=suspend** argument.

# <span id="page-52-2"></span>**10.25. REMOVE AN EXTENSION**

#### **Example: Remove an Existing Extension**

/extension=*EXTENSION\_NAME*:remove

# <span id="page-52-3"></span>**10.26. REMOVE A MODULE**

module remove --name=*MODULE\_NAME*

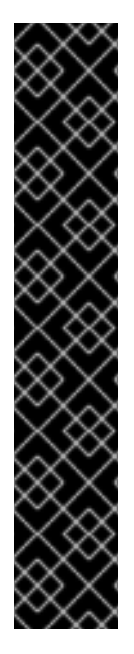

### **IMPORTANT**

Using the **module** management CLI command to add and remove modules is provided as Technology Preview only. This command is not appropriate for use in a managed domain or when connecting to the management CLI remotely. Modules should be added and removed manually in a production [environment.](https://access.redhat.com/documentation/en-us/red_hat_jboss_enterprise_application_platform/7.1/html-single/configuration_guide/#create_module_manually) For more information, see the Create a Custom Module Manually and Remove a Custom Module [Manually](https://access.redhat.com/documentation/en-us/red_hat_jboss_enterprise_application_platform/7.1/html-single/configuration_guide/#remove_module_manually) sections of the JBoss EAP *Configuration Guide*.

Technology Preview features are not supported with Red Hat production service level agreements (SLAs), might not be functionally complete, and Red Hat does not recommend to use them for production. These features provide early access to upcoming product features, enabling customers to test functionality and provide feedback during the development process.

See [Technology](https://access.redhat.com/support/offerings/techpreview) Preview Features Support Scope on the Red Hat Customer Portal for information about the support scope for Technology Preview features.

# <span id="page-53-0"></span>**10.27. RESET THE COMMAND TIMEOUT VALUE**

**Example: Reset the Command Timeout to the Default Value**

command-timeout reset default

#### **Example: Reset the Command Timeout to the Value Provided by the CLI Configuration**

command-timeout reset config

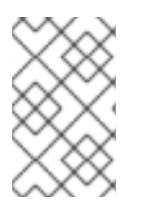

### **NOTE**

The value provided by the CLI configuration can be set in either in the *EAP\_HOME***/bin/jboss-cli.xml** file or passed in with the **--command-timeout** argument when starting the management CLI.

# <span id="page-53-1"></span>**10.28. RESTART ALL SERVERS IN A SERVER GROUP**

#### **Example: Restart All Servers in a Certain Server Group in a Managed Domain**

/server-group=*SERVER\_GROUP\_NAME*:restart-servers

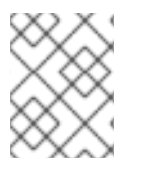

#### **NOTE**

To restart the servers in a suspended state, pass in the **start-mode=suspend** argument.

# <span id="page-53-2"></span>**10.29. RESTART A SERVER**

#### **Example: Restart a Server in a Managed Domain**

/host=*HOST\_NAME*/server-config=*SERVER\_NAME*:restart

#### **NOTE**

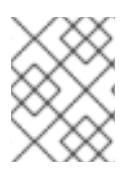

To restart the server in a suspended state, pass in the **start-mode=suspend** argument.

# <span id="page-54-0"></span>**10.30. SAVE THE CONTENTS OF AN ATTACHMENT**

You can use the **attachment save** command to save the contents of an attachment returned from a management operation to a file. This applies to any management operation that returns the **attachedstreams** response header.

For example, the following operation returns the **server.log** file attached as a stream.

```
/subsystem=logging/log-file=server.log:read-attribute(name=stream)
{
    "outcome" => "success",
    "result" => "f61a27c4-c5a7-43ac-af1f-29e90c9acb3e",
    "response-headers" => {"attached-streams" => [{
        "uuid" => "f61a27c4-c5a7-43ac-af1f-29e90c9acb3e",
        "mime-type" => "text/plain"
    }]}
}
```
You can use the **attachment save** command to save the contents of the stream returned form this operation to a file.

attachment save --operation=/subsystem=logging/log-file=server.log:readattribute(name=stream) --file=log-output.txt

This saves the contents of the **server.log** file to *EAP\_HOME***/bin/log-output.txt**.

### <span id="page-54-1"></span>**10.31. SET THE COMMAND TIMEOUT VALUE**

#### **Example: Set the Maximum Time to Wait for a CLI Command to Complete**

command-timeout set *TIMEOUT\_VALUE*

The value is set in seconds. A value of **0** means no timeout.

### <span id="page-54-2"></span>**10.32. SHUT DOWN A HOST CONTROLLER**

#### **Example: Shut Down a Host Controller in a Managed Domain**

shutdown --host=*HOST\_NAME*

### <span id="page-54-3"></span>**10.33. SHUT DOWN THE SERVER**

#### **Example: Shut Down a Standalone Server**

shutdown

# <span id="page-55-0"></span>**10.34. START ALL SERVERS IN A SERVER GROUP**

### **Example: Start All Servers in a Certain Server Group in a Managed Domain**

/server-group=*SERVER\_GROUP\_NAME*:start-servers

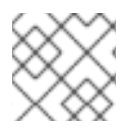

### **NOTE**

To start the servers in a suspended state, pass in the **start-mode=suspend** argument.

# <span id="page-55-1"></span>**10.35. START A SERVER**

#### **Example: Start a Server in a Managed Domain**

/host=*HOST\_NAME*/server-config=*SERVER\_NAME*:start

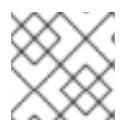

### **NOTE**

To start the server in a suspended state, pass in the **start-mode=suspend** argument.

# <span id="page-55-2"></span>**10.36. STOP ALL SERVERS IN A SERVER GROUP**

### **Example: Stop All Servers in a Certain Server Group in a Managed Domain**

/server-group=*SERVER\_GROUP\_NAME*:stop-servers

# <span id="page-55-3"></span>**10.37. STOP A SERVER**

#### **Example: Stop a Server in a Managed Domain**

/host=*HOST\_NAME*/server-config=*SERVER\_NAME*:stop

# <span id="page-55-4"></span>**10.38. TAKE A CONFIGURATION SNAPSHOT**

### **Example: Take a Snapshot of the Current Configurations**

:take-snapshot

# <span id="page-55-5"></span>**10.39. UNDEPLOY ALL APPLICATIONS**

undeploy \*

Use a wildcard (**\***) for the deployment name.

# <span id="page-55-6"></span>**10.40. UNDEPLOY AN APPLICATION FROM A MANAGED DOMAIN**

### **Example: Undeploy an Application from All Server Groups with That Deployment**

undeploy *DEPLOYMENT.war* --all-relevant-server-groups

#### **Example: Undeploy an Application from a Specific Server Group**

undeploy *DEPLOYMENT.war* --server-groups=*SERVER\_GROUP\_NAME* --keep-content

The **--keep-content** parameter is required in order to keep the content in the repository for other server groups with that deployment.

### <span id="page-56-0"></span>**10.41. UNDEPLOY AN APPLICATION FROM A STANDALONE SERVER**

undeploy *DEPLOYMENT.war*

### <span id="page-56-1"></span>**10.42. UPDATE A HOST NAME**

#### **Example: Update the Name of a Host in a Managed Domain**

```
/host=EXISTING_HOST_NAME:write-attribute(name=name,value=NEW_HOST_NAME)
reload --host=EXISTING_HOST_NAME
```
The host must be reloaded in order for the changes to take effect.

### <span id="page-56-2"></span>**10.43. UPLOAD AN ATTACHMENT**

You can upload a local file as an attachment to management operations that accept file streams. For example, the following management CLI command uses the **input-stream-index** option to upload the contents of a local file to an exploded deployment.

/deployment=*DEPLOYMENT\_NAME*.war:add-content(content=[{targetpath=*/path/to/FILE\_IN\_DEPLOYMENT*, input-streamindex=*/path/to/LOCAL\_FILE\_TO\_UPLOAD*}]

For more details on uploading files to a deployment, see the Add Content to an Exploded [Deployment](https://access.redhat.com/documentation/en-us/red_hat_jboss_enterprise_application_platform/7.1/html-single/configuration_guide/#add_remove_content_deployment) section of the *Configuration Guide*.

### <span id="page-56-3"></span>**10.44. VIEW A SERVER LOG**

/subsystem=logging/log-file=*SERVER\_LOG\_NAME*:read-log-file

# **APPENDIX A. REFERENCE MATERIAL**

# <span id="page-57-1"></span><span id="page-57-0"></span>**A.1. MANAGEMENT CLI STARTUP ARGUMENTS**

The following table lists the arguments that can be passed into the **jboss-cli** script to launch the management CLI.

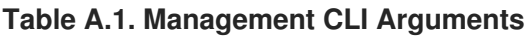

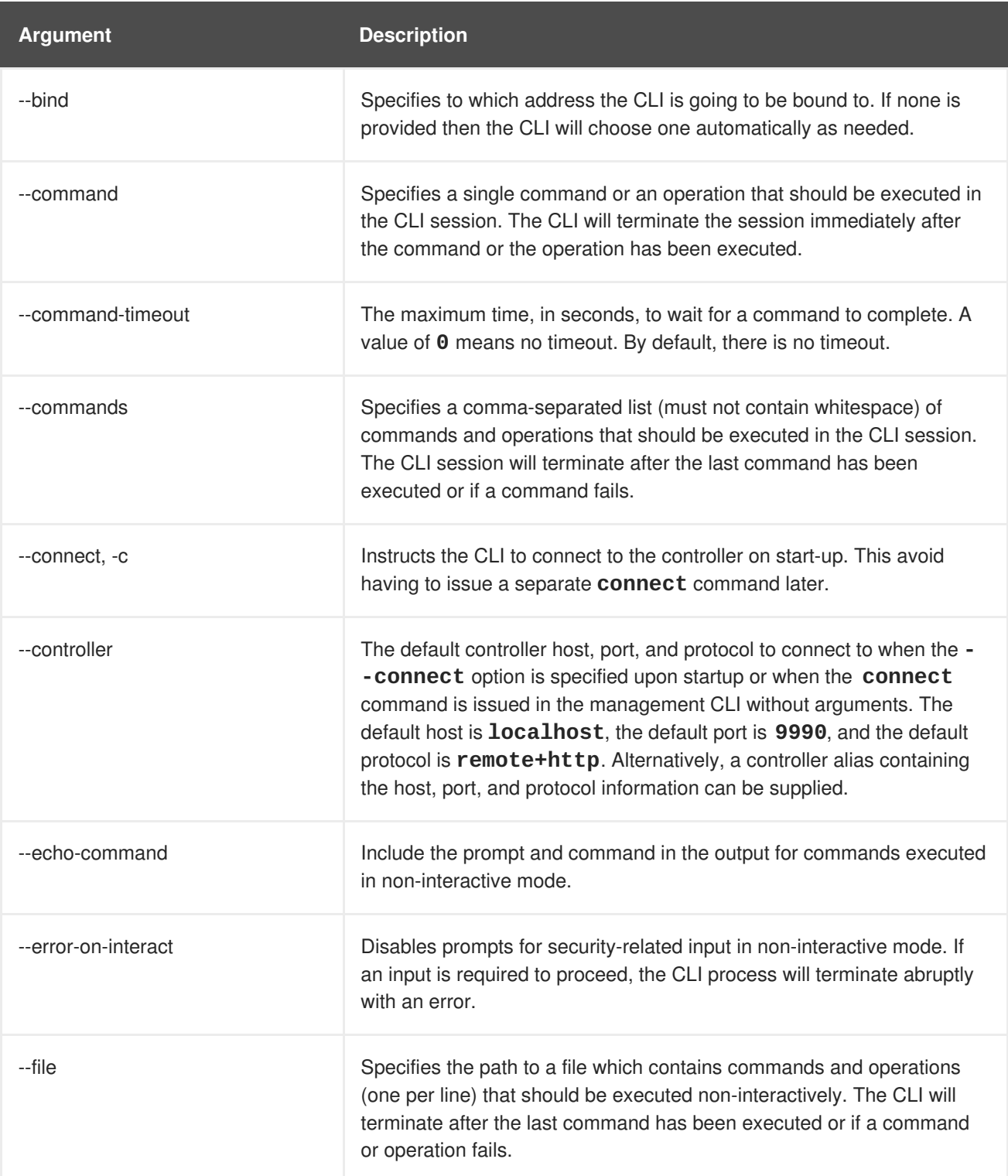

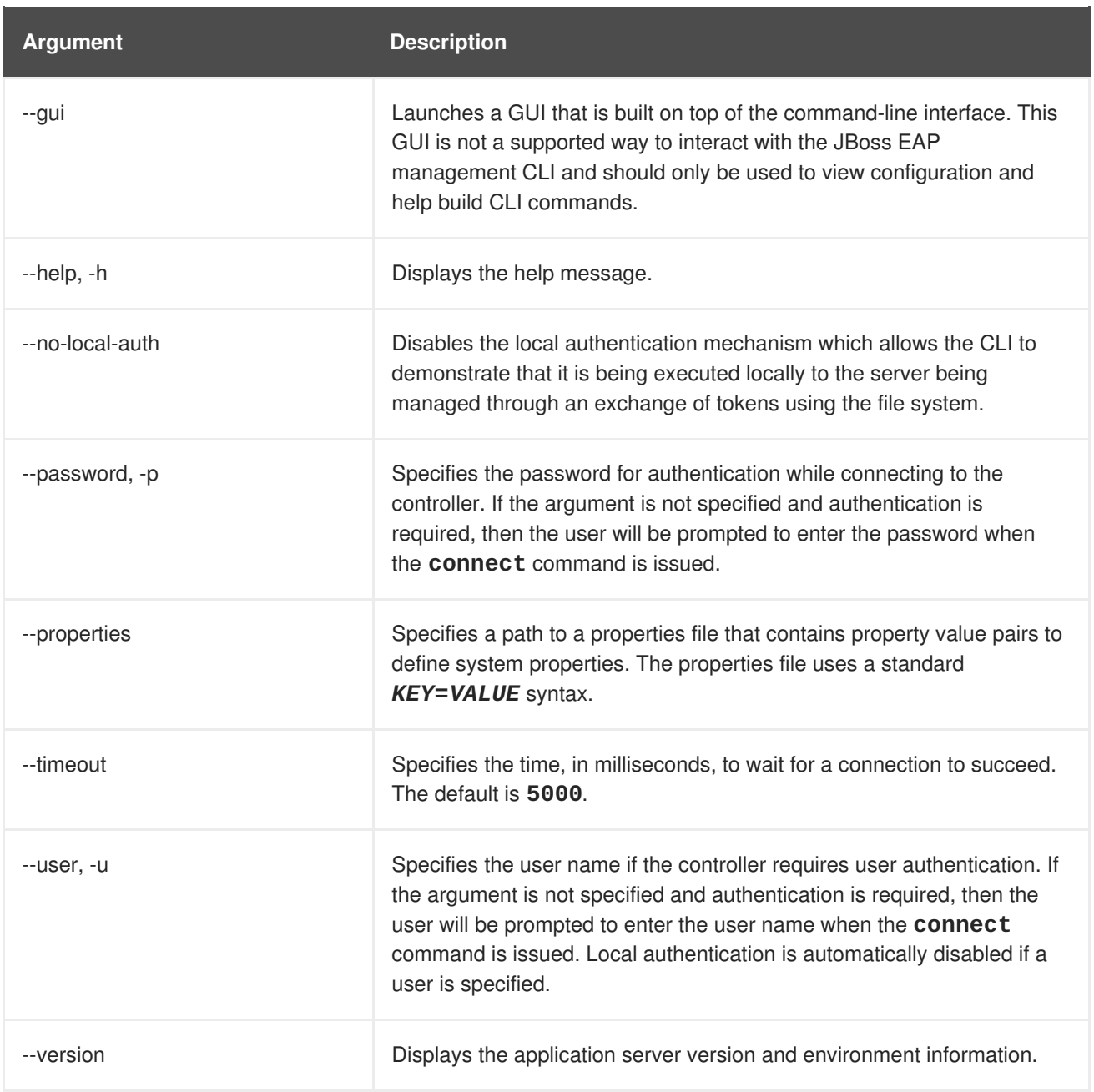

# <span id="page-58-0"></span>**A.2. MANAGEMENT CLI BATCH MODE COMMANDS**

This table provides a list of commands that can be used with the management CLI to work with batches.

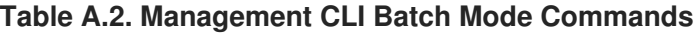

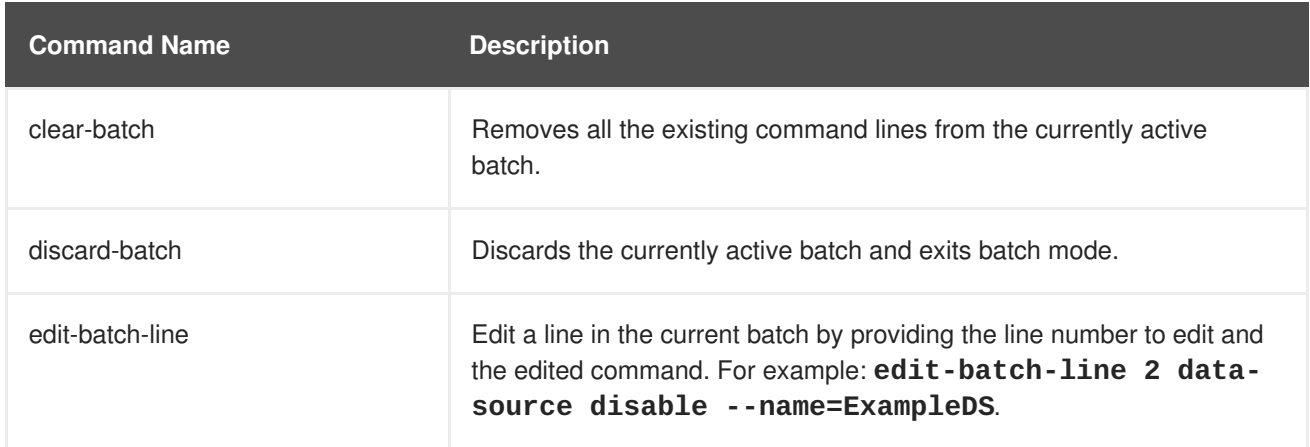

<span id="page-59-1"></span>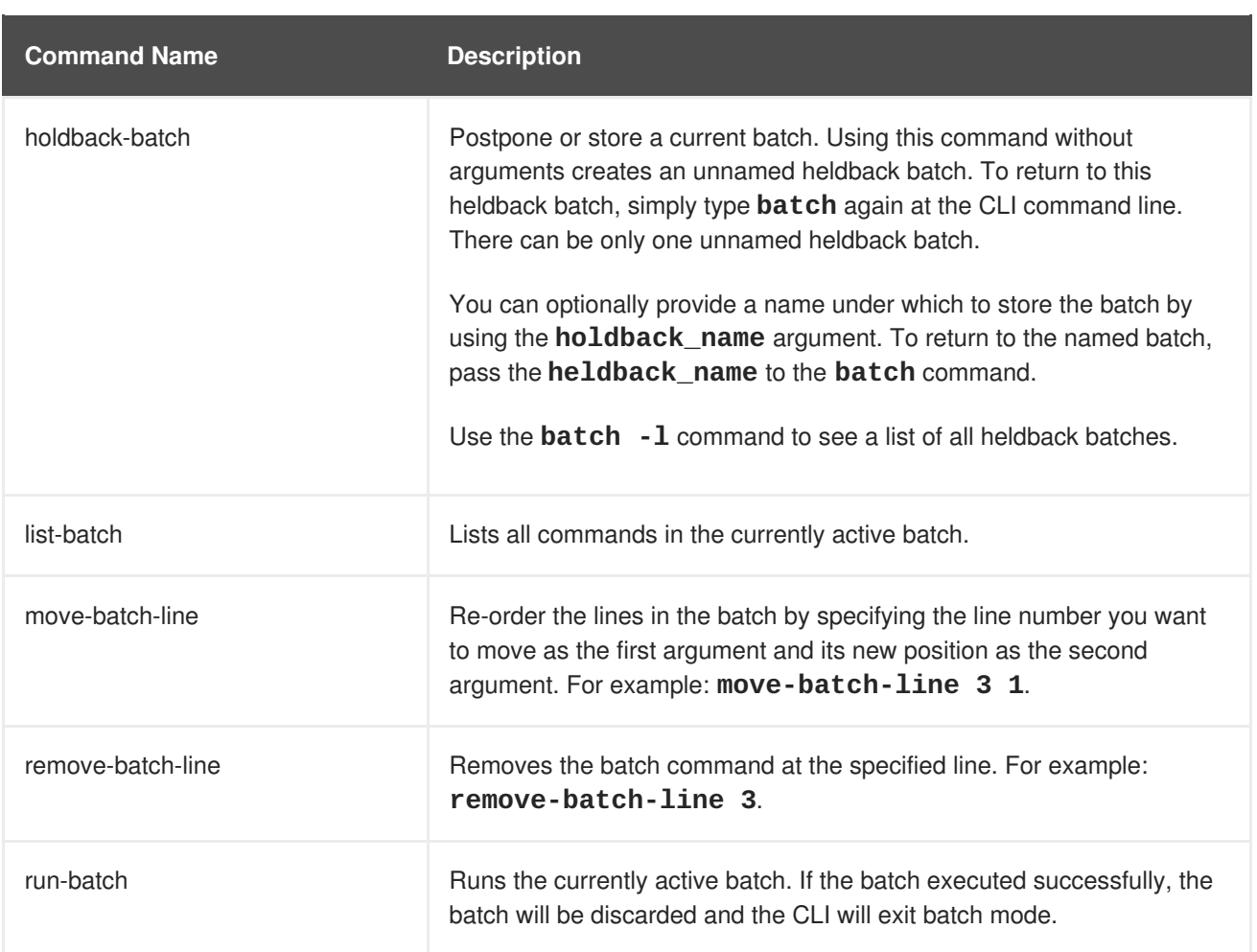

# <span id="page-59-0"></span>**A.3. MANAGEMENT CLI COMMANDS**

The following table lists management CLI commands and their purposes. For more usage and argument details, use the **--help** argument on a specific command.

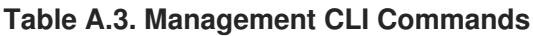

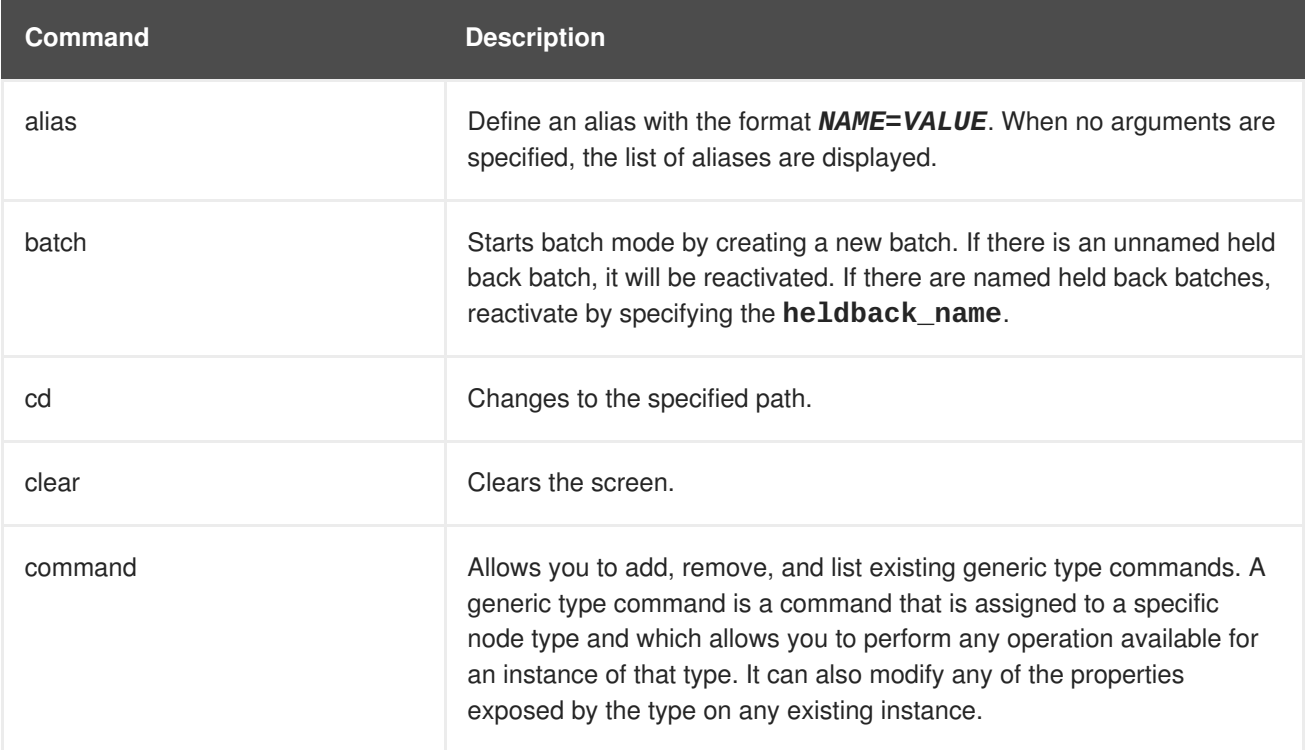

<span id="page-60-0"></span>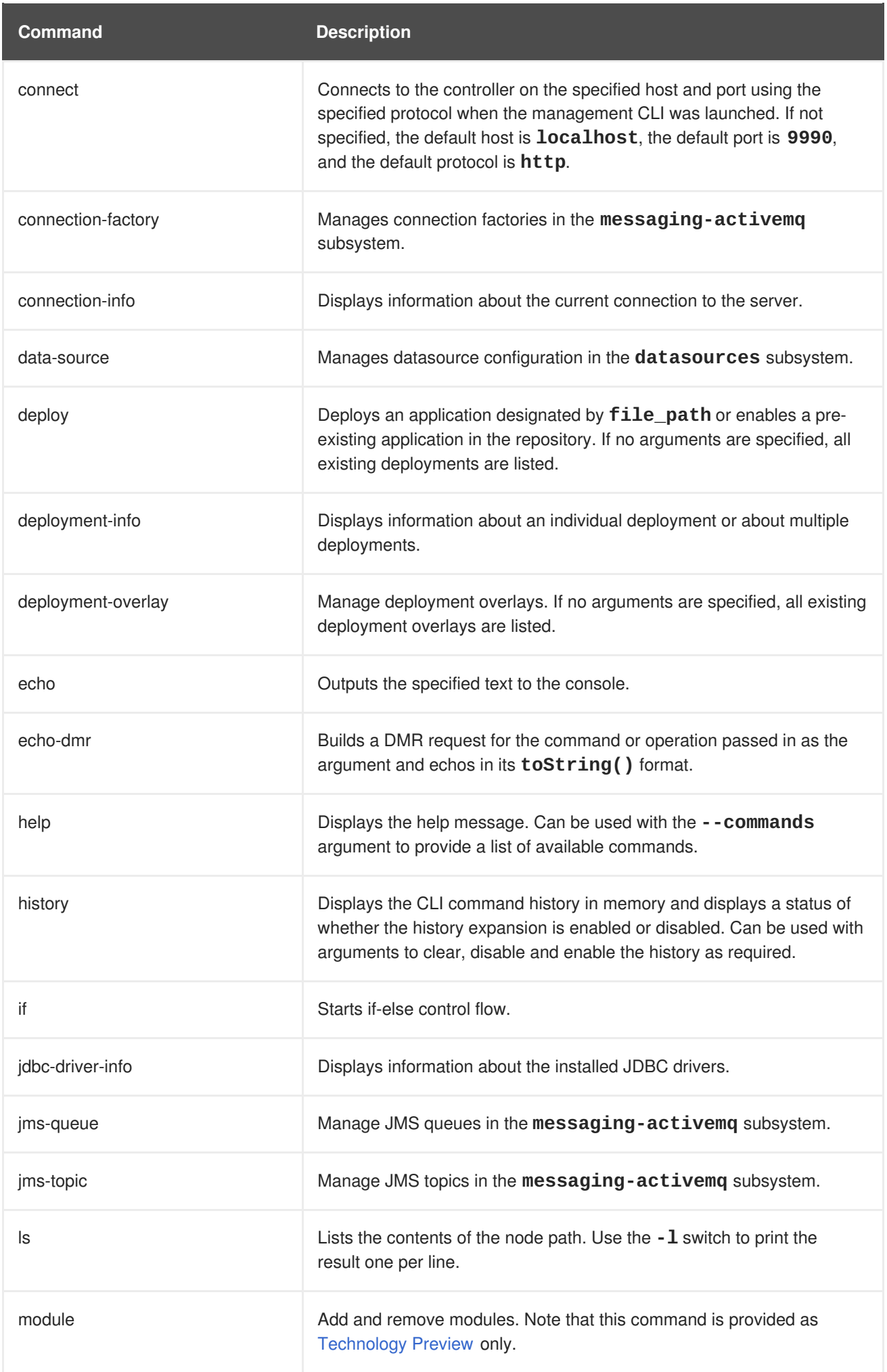

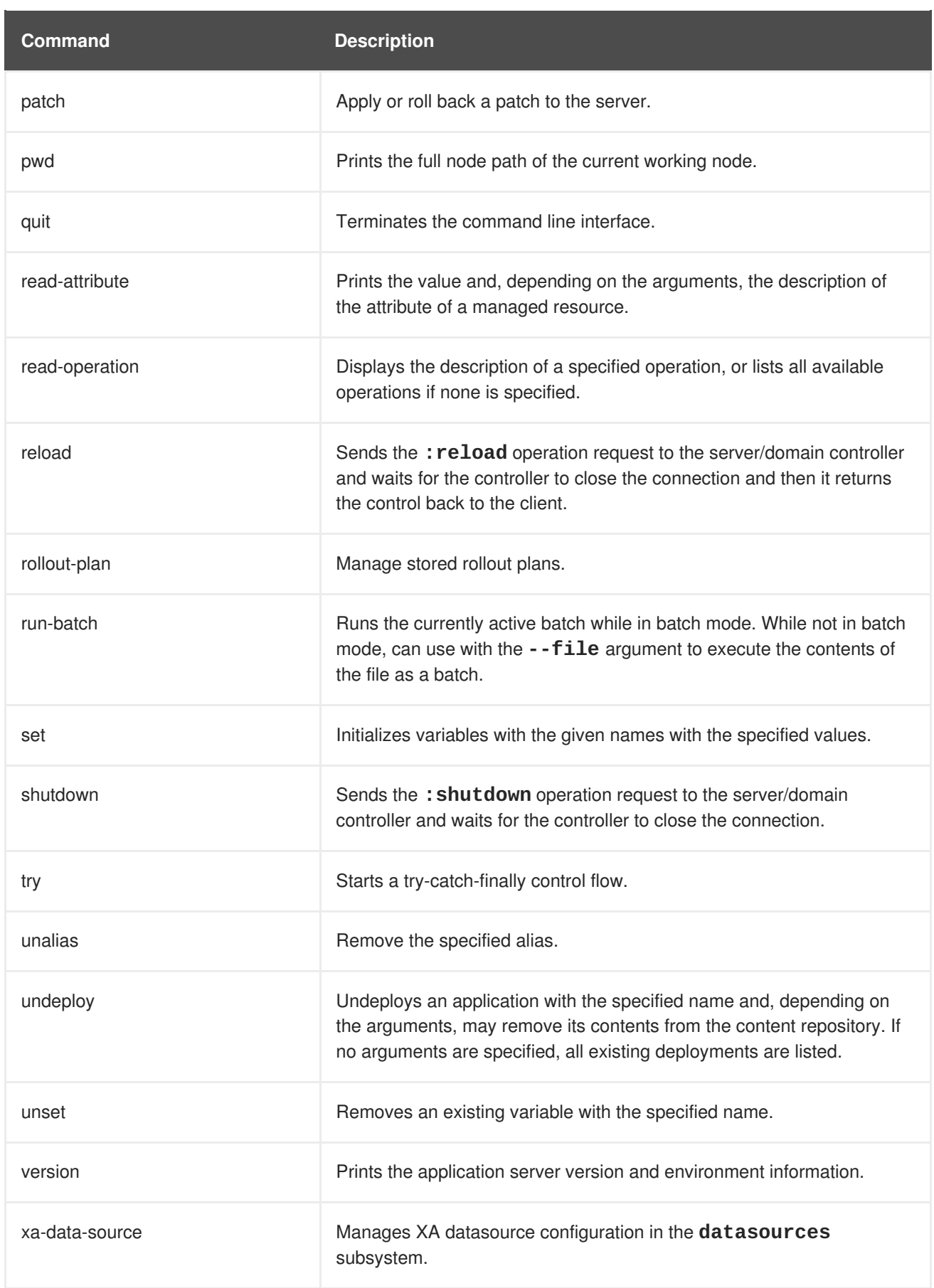

# <span id="page-61-0"></span>**A.4. MANAGEMENT CLI OPERATIONS**

The following table lists management CLI operations that are available at the root level (**/**). The actual available operations for a particular resource will vary per resource and also depend on the operating mode (standalone server or managed domain).

Operations are invoked using a colon (**:**). The available operations for a resource can be exposed by using the **read-operation-names** operation or by using tab completion after a colon. Operation descriptions can be displayed by using the **read-operation-description** operation. For example:

:read-operation-description(name=write-attribute)

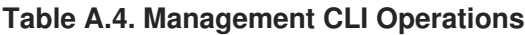

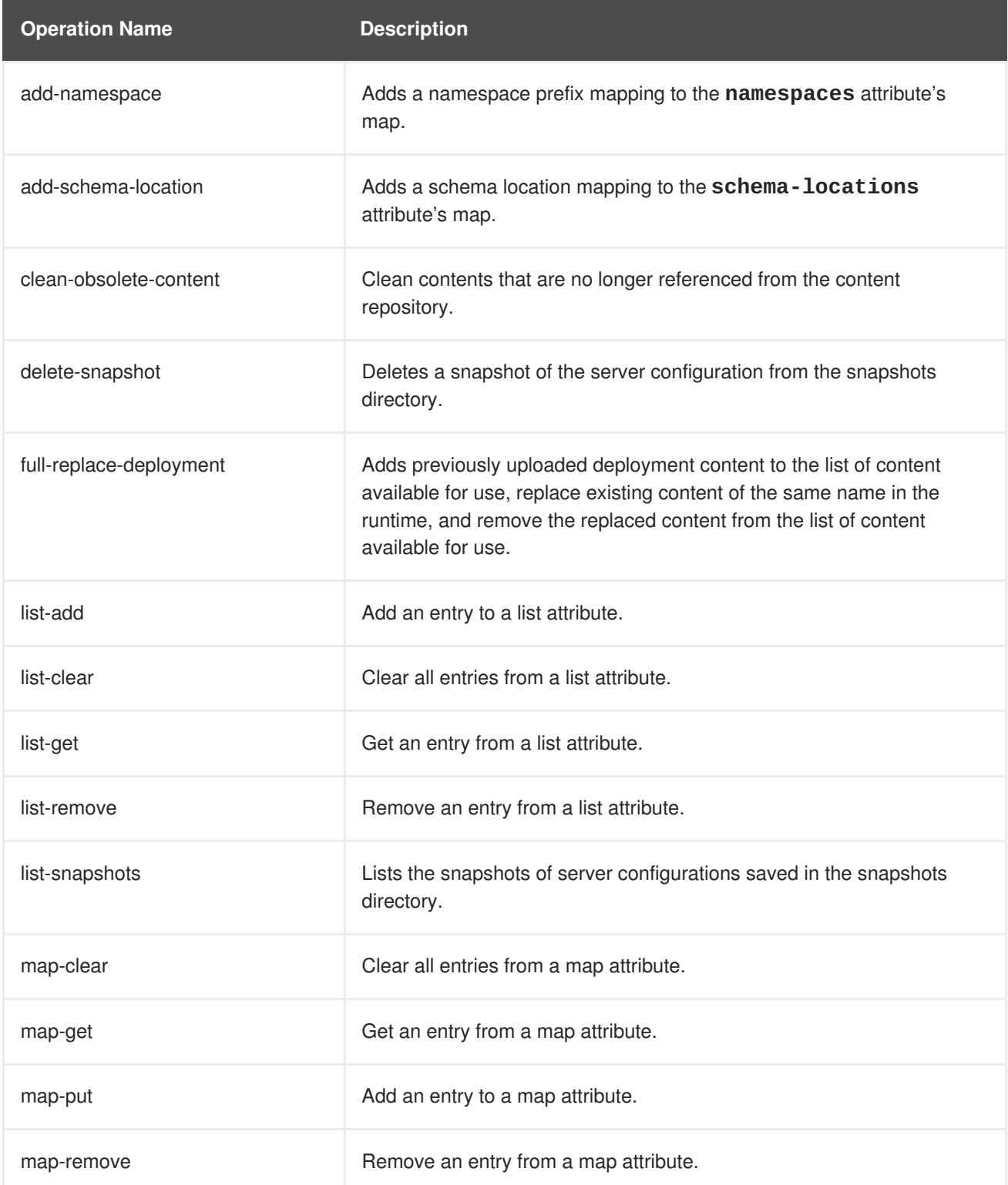

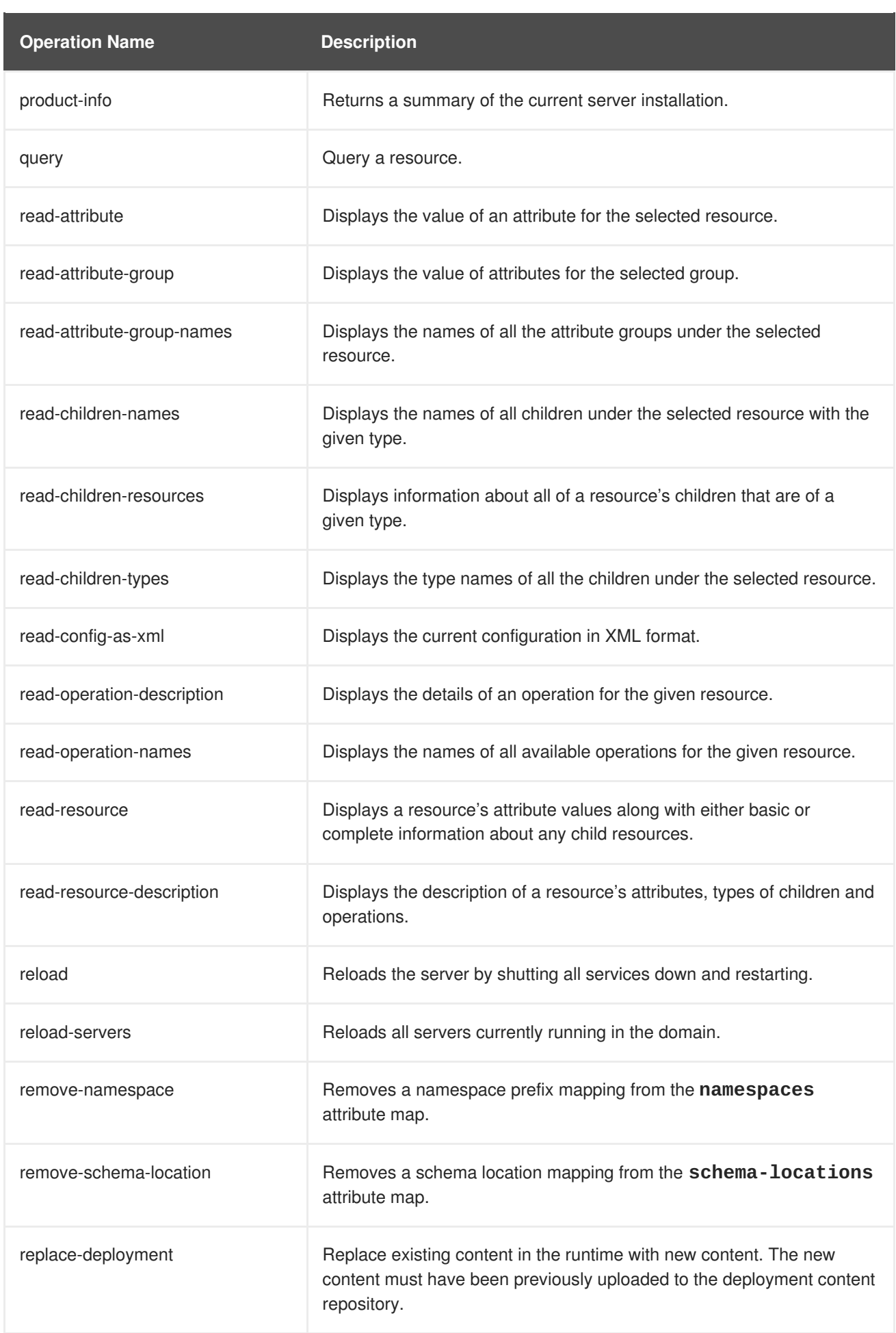

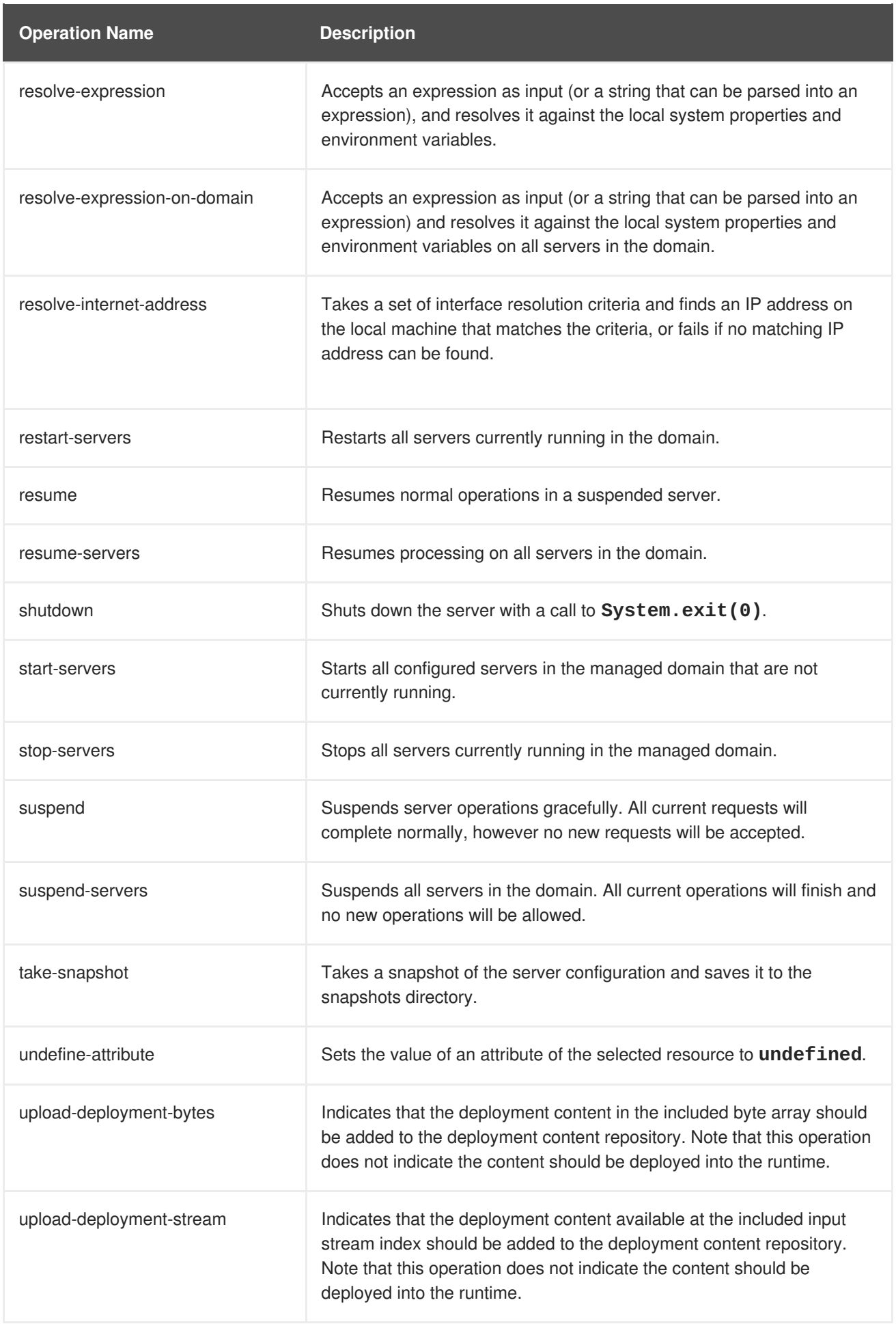

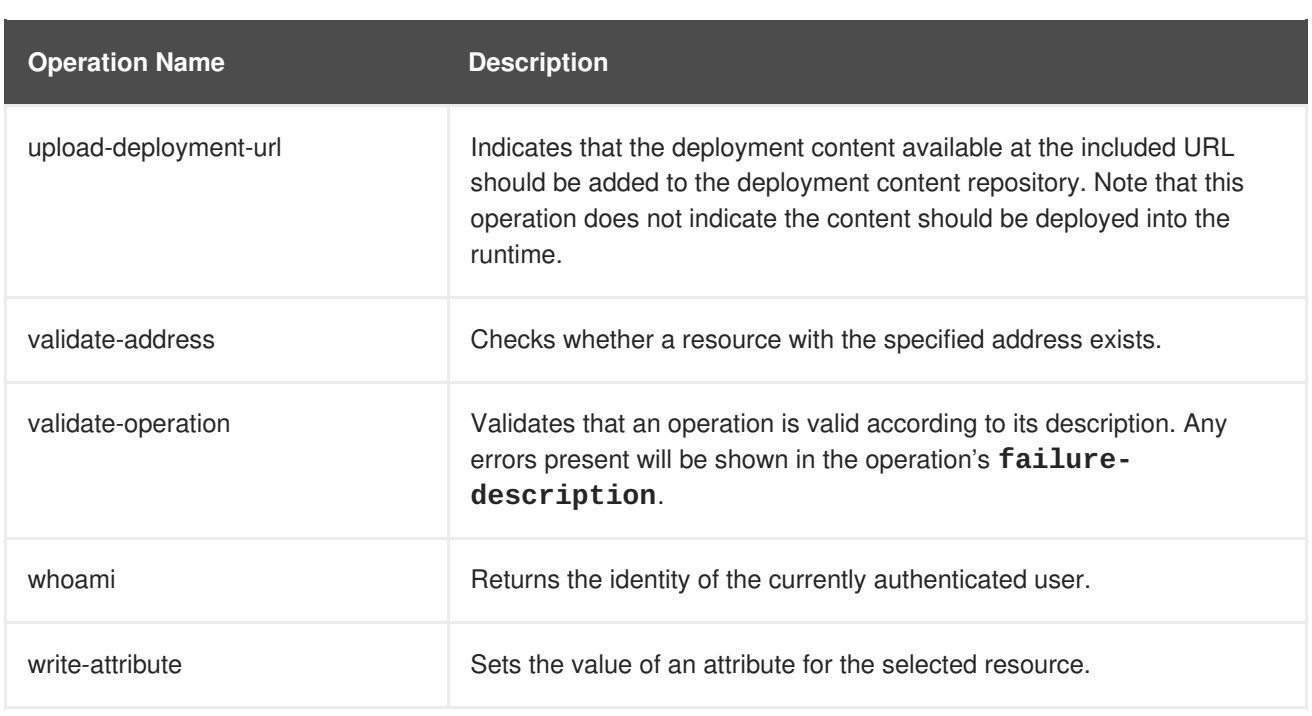

# <span id="page-65-0"></span>**A.5. RESOURCE ATTRIBUTE DETAILS**

The **read-resource-description** operation displays a resource's attributes and the details about the attribute. The following table lists the possible fields that might be returned, depending on whether it is relevant for the attribute.

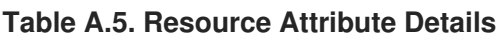

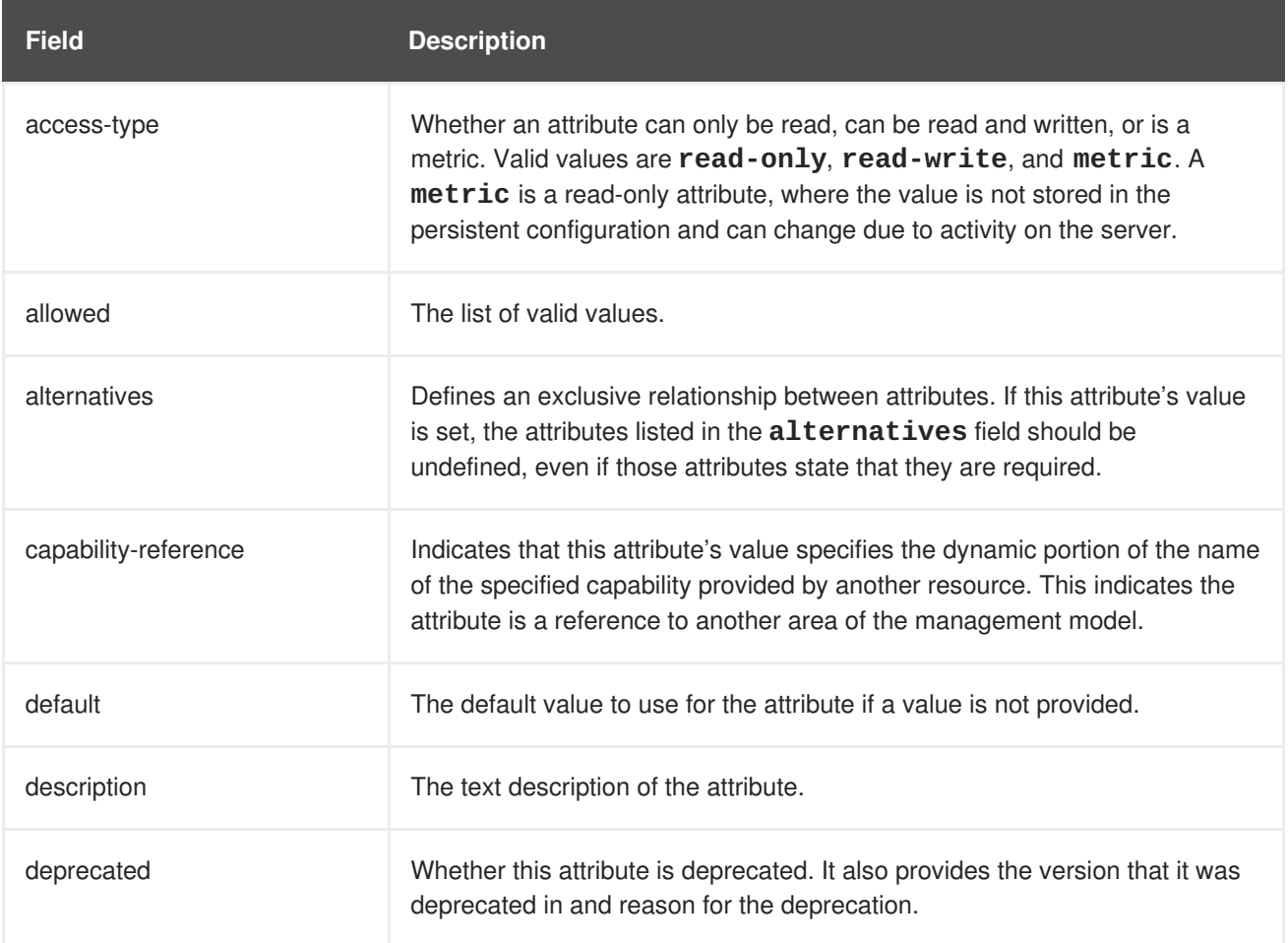

<span id="page-66-0"></span>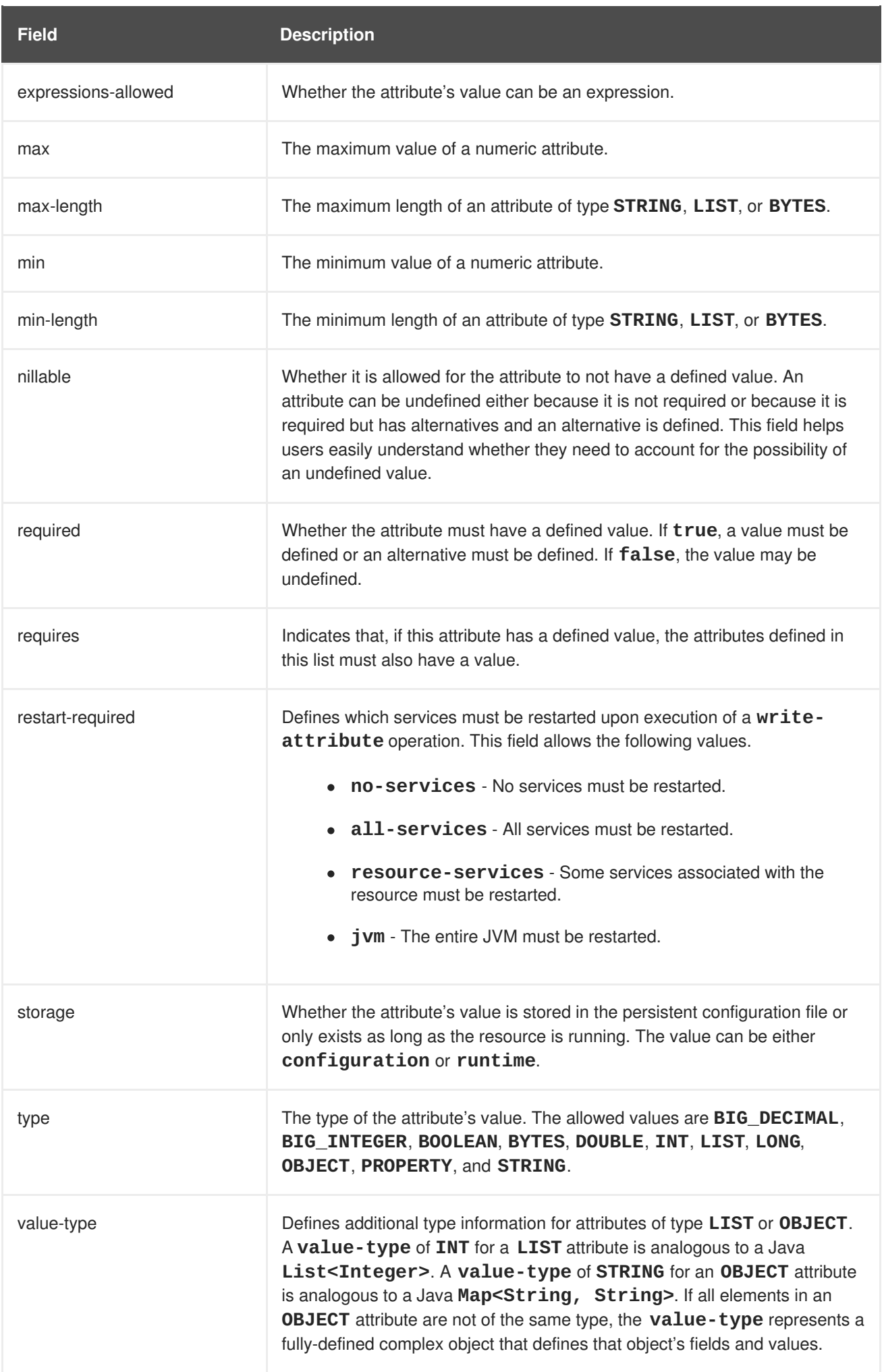

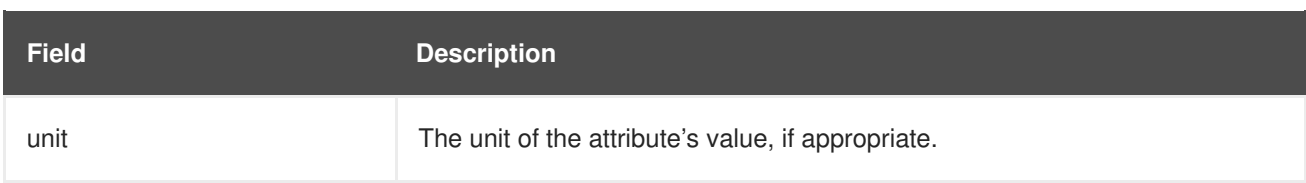

*Revised on 2018-10-11 12:31:07 UTC*